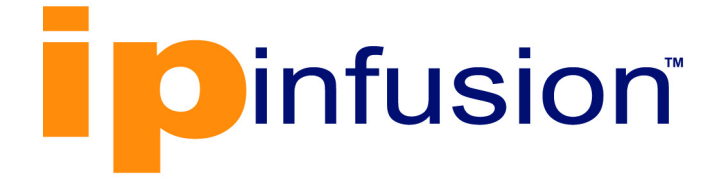

# **OcNOS**®

## **Open Compute Network Operating System for Routed Optical Networking Version 6.4.2**

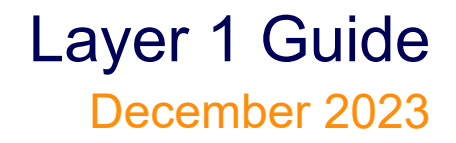

IP Infusion Inc. Proprietary

#### © 2023 IP Infusion Inc. All Rights Reserved.

This documentation is subject to change without notice. The software described in this document and this documentation are furnished under a license agreement or nondisclosure agreement. The software and documentation may be used or copied only in accordance with the terms of the applicable agreement. No part of this publication may be reproduced, stored in a retrieval system, or transmitted in any form or any means electronic or mechanical, including photocopying and recording for any purpose other than the purchaser's internal use without the written permission of IP Infusion Inc.

IP Infusion Inc. 3965 Freedom Circle, Suite 200 Santa Clara, CA 95054 +1 408-400-1900 <http://www.ipinfusion.com/>

For support, questions, or comments via E-mail, contact: [support@ipinfusion.com](mailto://support@ipinfusion.com)

Trademarks:

IP Infusion and OcNOS are trademarks or registered trademarks of IP Infusion. All other trademarks, service marks, registered trademarks, or registered service marks are the property of their respective owners.

Use of certain software included in this equipment is subject to the IP Infusion, Inc. End User License Agreement at http:// www.ipinfusion.com/license</u>. By using the equipment, you accept the terms of the End User License Agreement.

## **Contents**

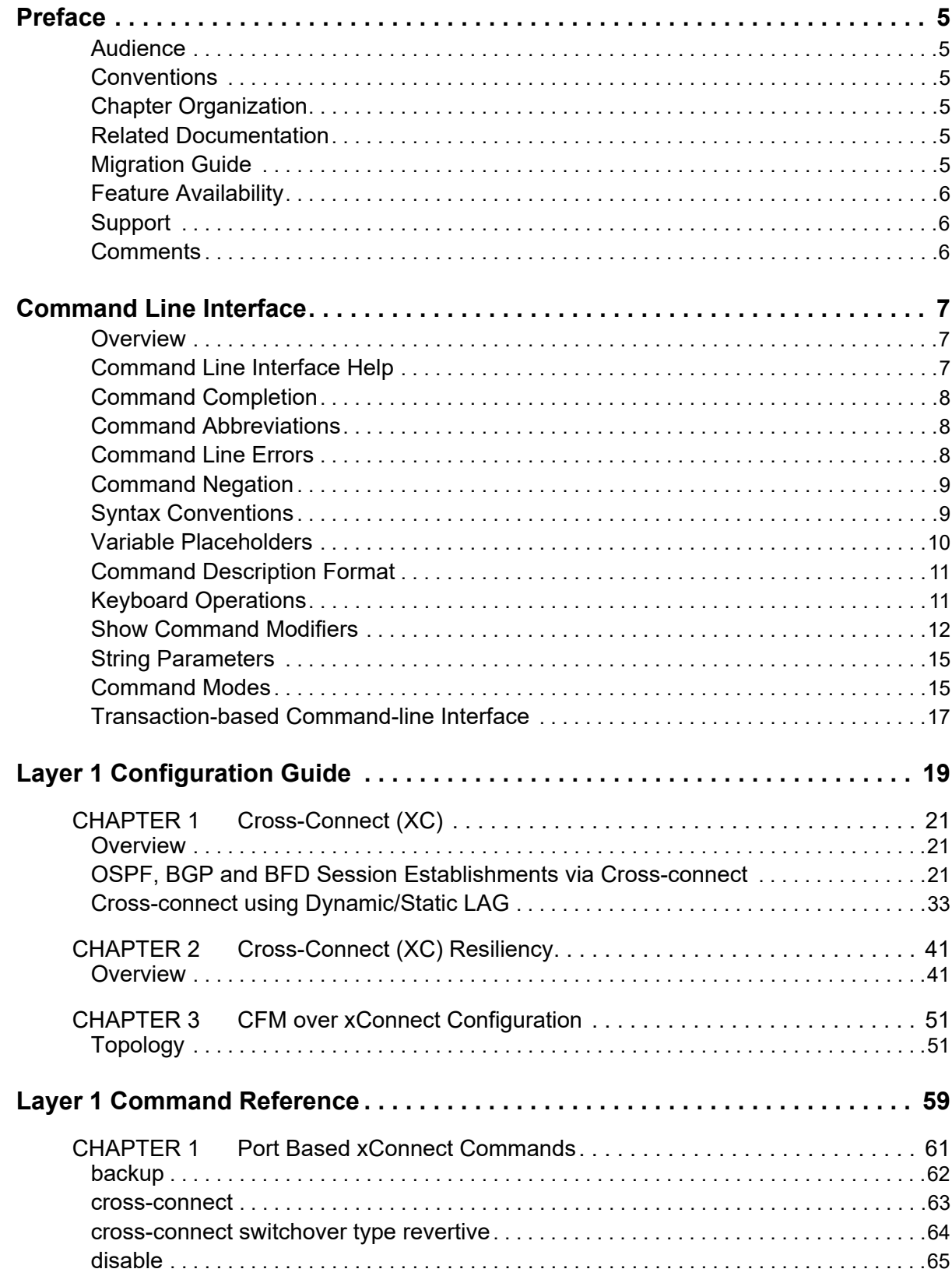

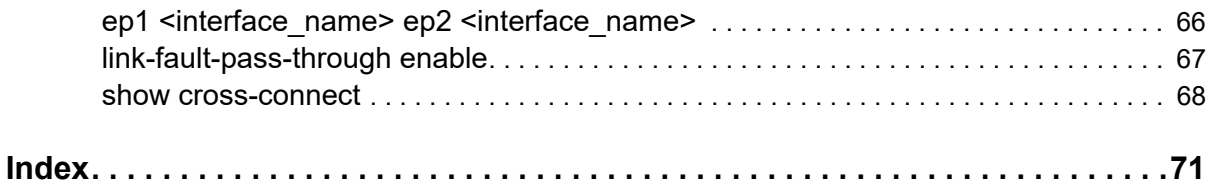

## <span id="page-4-0"></span>Preface

This guide describes how to configure OcNOS.

## <span id="page-4-1"></span>**Audience**

This guide is intended for network administrators and other engineering professionals who configure OcNOS.

## <span id="page-4-2"></span>**Conventions**

[Table 1](#page-4-6) shows the conventions used in this guide.

<span id="page-4-6"></span>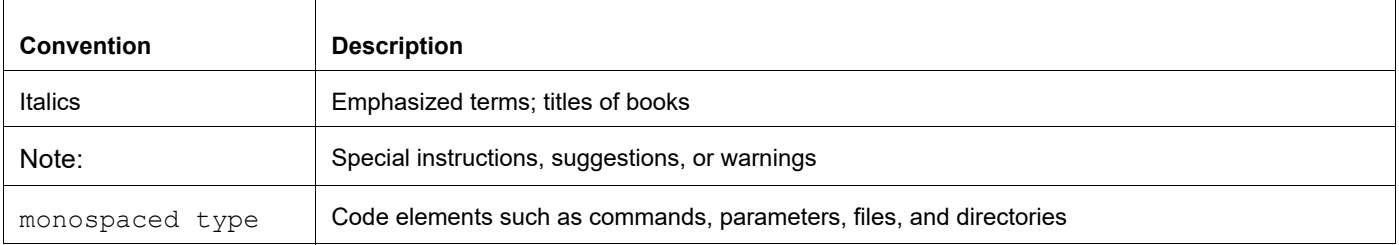

#### **Table 1: Conventions**

## <span id="page-4-3"></span>**Chapter Organization**

The chapters in command references are organized as described in [Command Description Format](#page-10-2).

The chapters in configuration guides are organized into these major sections:

- An overview that explains a configuration in words
- Topology with a diagram that shows the devices and connections used in the configuration
- Configuration steps in a table for each device where the left-hand side shows the commands you enter and the right-hand side explains the actions that the commands perform
- Validation which shows commands and their output that verify the configuration

## <span id="page-4-4"></span>**Related Documentation**

For information about installing of OcNOS, see the *Installation Guide* for your platform.

## <span id="page-4-5"></span>**Migration Guide**

Check the *Migration Guide* for configuration changes to make when migrating from one version of OcNOS to another.

## <span id="page-5-0"></span>**Feature Availability**

The features described in this document that are available depend upon the OcNOS SKU that you purchased. See the *Feature Matrix* for a description of the OcNOS SKUs.

## <span id="page-5-1"></span>**Support**

For support-related questions, contact support@ipinfusion.com.

## <span id="page-5-2"></span>**Comments**

If you have comments, or need to report a problem with the content, contact techpubs@ipinfusion.com.

## <span id="page-6-0"></span>Command Line Interface

This chapter introduces the OcNOS Command Line Interface (CLI) and how to use its features.

## <span id="page-6-1"></span>**Overview**

You use the CLI to configure, monitor, and maintain OcNOS devices. The CLI is text-based and each command is usually associated with a specific task.

You can give the commands described in this manual locally from the console of a device running OcNOS or remotely from a terminal emulator such as putty or xterm. You can also use the commands in scripts to automate configuration tasks.

## <span id="page-6-2"></span>**Command Line Interface Help**

You access the CLI help by entering a full or partial command string and a question mark "?". The CLI displays the command keywords or parameters along with a short description. For example, at the CLI command prompt, type:

> show ?

The CLI displays this keyword list with short descriptions for each keyword:

```
show ?
  application-priority Application Priority
  arp Internet Protocol (IP)
  bfd Bidirectional Forwarding Detection (BFD)
  bgp Border Gateway Protocol (BGP)
 bi-lsp Bi-directional lsp status and configuration
 bridge bridge group commands
  ce-vlan COS Preservation for Customer Edge VLAN
  class-map Class map entry
  cli Show CLI tree of current mode
  clns Connectionless-Mode Network Service (CLNS)
                      Control Adjacency status and configuration
  control-channel Control Channel status and configuration
  cspf CSPF Information
  customer Display Customer spanning-tree
 cvlan Display CVLAN information
  debugging Debugging functions (see also 'undebug')
 etherchannel LACP etherchannel<br>
ethernet Laver-2
                       Layer-2...
```
If you type the ? in the middle of a keyword, the CLI displays help for that keyword only.

> show de? debugging Debugging functions (see also 'undebug')

If you type the ? in the middle of a keyword, but the incomplete keyword matches several other keywords, OcNOS displays help for all matching keywords.

```
> show i? (CLI does not display the question mark).
interface Interface status and configuration
ip IP information
isis ISIS information
```
## <span id="page-7-0"></span>**Command Completion**

The CLI can complete the spelling of a command or a parameter. Begin typing the command or parameter and then press the tab key. For example, at the CLI command prompt type sh:

> sh

Press the tab key. The CLI displays:

> show

If the spelling of a command or parameter is ambiguous, the CLI displays the choices that match the abbreviation. Type show i and press the tab key. The CLI displays:

```
> show i<br>interface ip
                    interface ip ipv6 isis
> show i
```
The CLI displays the interface and ip keywords. Type n to select interface and press the tab key. The CLI displays:

```
> show in
> show interface
```
Type ? and the CLI displays the list of parameters for the show interface command.

```
> show interface
  IFNAME Interface name
  | Output modifiers
  > Output redirection
 <cr>
```
The CLI displays the only parameter associated with this command, the IFNAME parameter.

### <span id="page-7-1"></span>**Command Abbreviations**

The CLI accepts abbreviations that uniquely identify a keyword in commands. For example:

```
> sh int xe0
is an abbreviation for:
```
> show interface xe0

### <span id="page-7-2"></span>**Command Line Errors**

Any unknown spelling causes the CLI to display the error Unrecognized command in response to the ?. The CLI displays the command again as last entered.

```
> show dd?
% Unrecognized command
> show dd
```
When you press the Enter key after typing an invalid command, the CLI displays:

(config)#router ospf here  $\sim$ % Invalid input detected at '^' marker.

where the  $\land$  points to the first character in error in the command.

If a command is incomplete, the CLI displays the following message:

```
> show
% Incomplete command.
```
Some commands are too long for the display line and can wrap mid-parameter or mid-keyword, as shown below. This does *not* cause an error and the command performs as expected:

```
area 10.10.0.18 virtual-link 10.10.0.19 authent
ication-key 57393
```
### <span id="page-8-0"></span>**Command Negation**

Many commands have a no form that resets a feature to its default value or disables the feature. For example:

- The ip address command assigns an IPv4 address to an interface
- The no ip address command removes an IPv4 address from an interface

## <span id="page-8-1"></span>**Syntax Conventions**

[Table 1](#page-8-2) describes the conventions used to represent command syntax in this reference.

<span id="page-8-2"></span>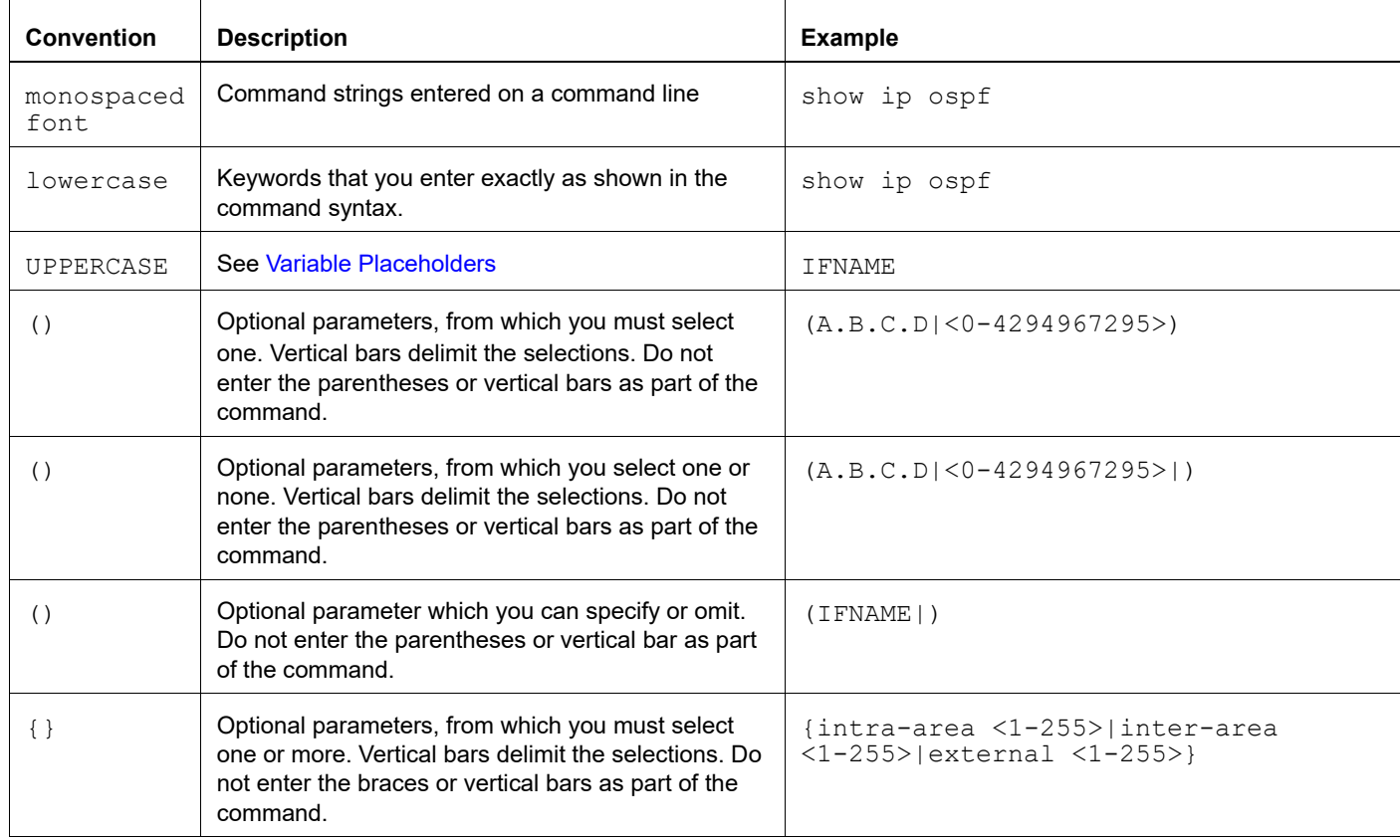

#### **Table 1: Syntax conventions**

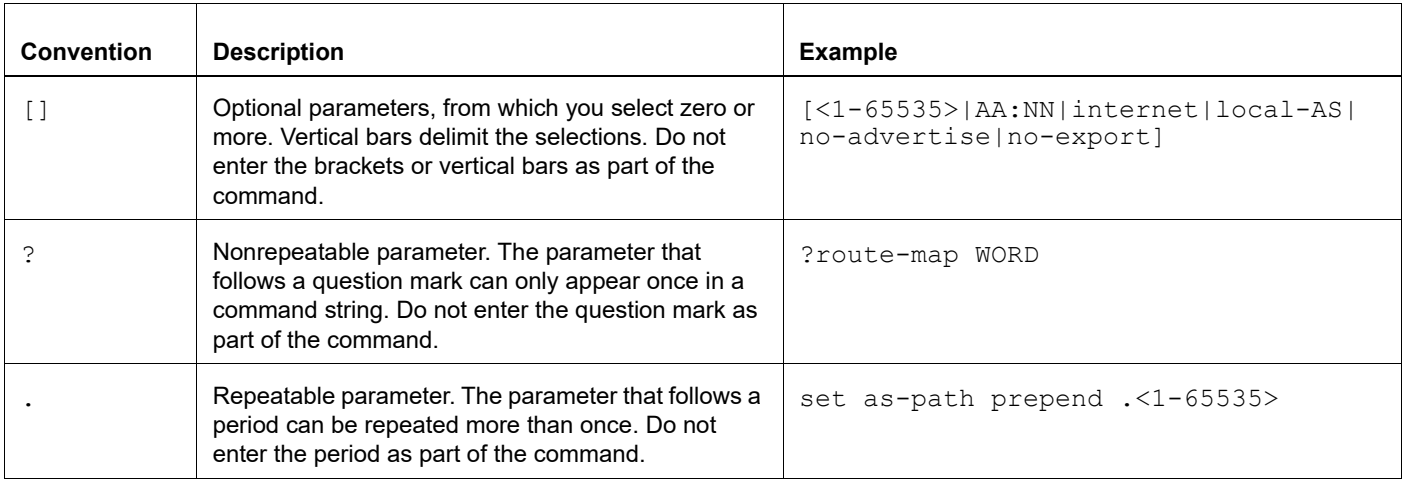

#### **Table 1: Syntax conventions (Continued)**

## <span id="page-9-0"></span>**Variable Placeholders**

[Table 2](#page-9-1) shows the tokens used in command syntax use to represent variables for which you supply a value.

<span id="page-9-1"></span>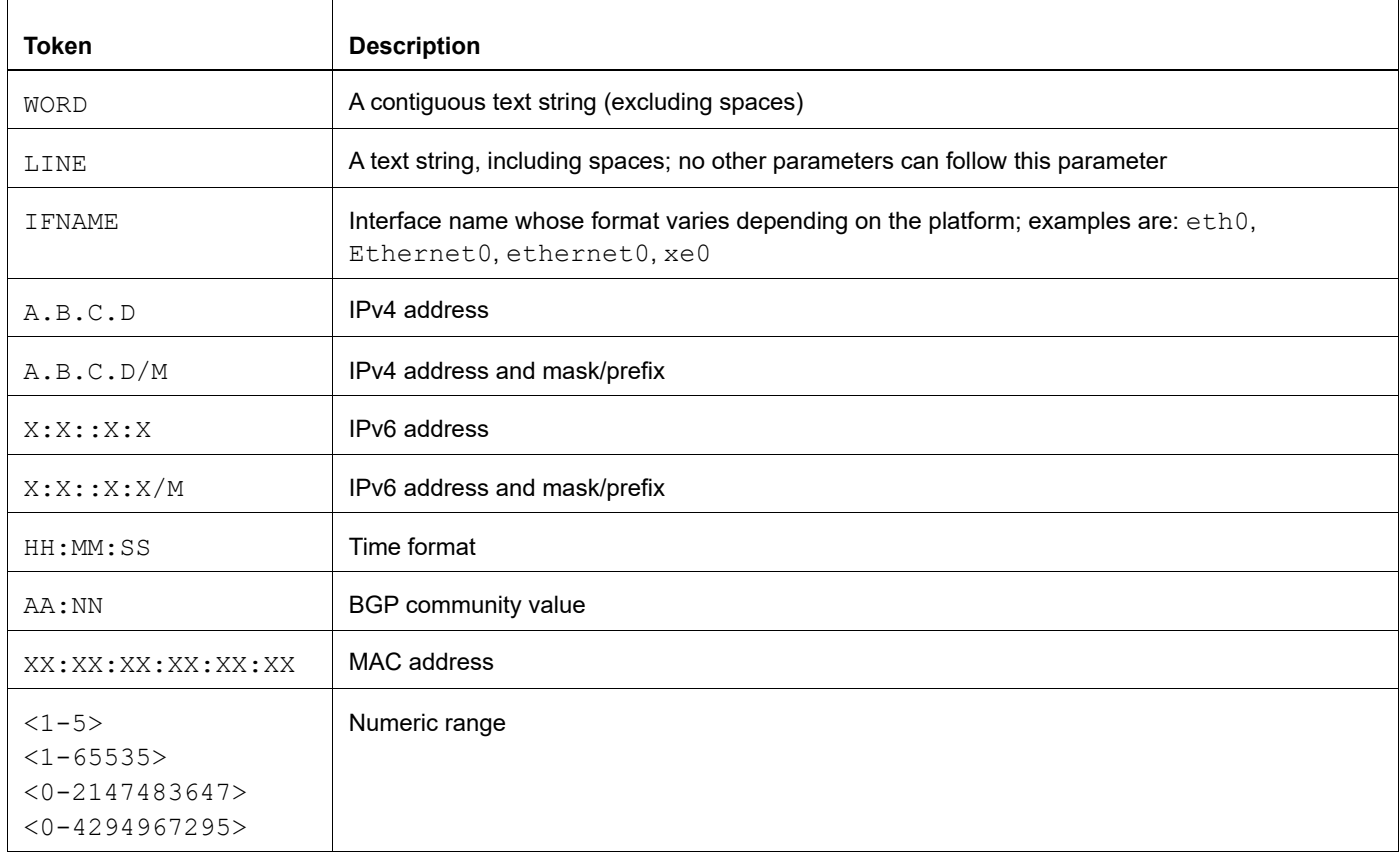

#### **Table 2: Variable placeholders**

## <span id="page-10-2"></span><span id="page-10-0"></span>**Command Description Format**

[Table 3](#page-10-4) explains the sections used to describe each command in this reference.

<span id="page-10-4"></span>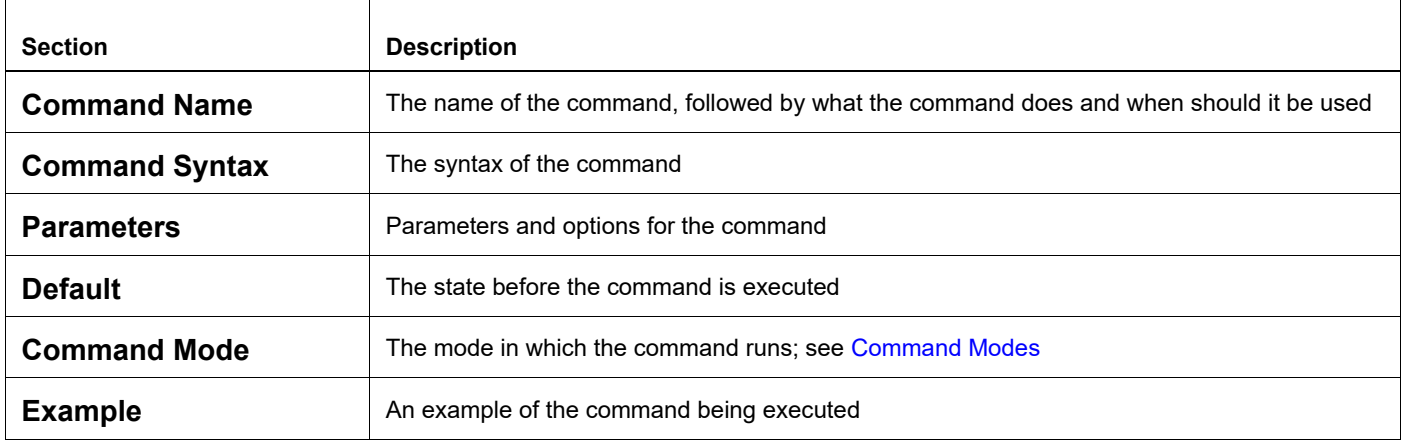

#### **Table 3: Command descriptions**

## <span id="page-10-1"></span>**Keyboard Operations**

[Table 4](#page-10-3) lists the operations you can perform from the keyboard.

#### **Table 4: Keyboard operations**

<span id="page-10-3"></span>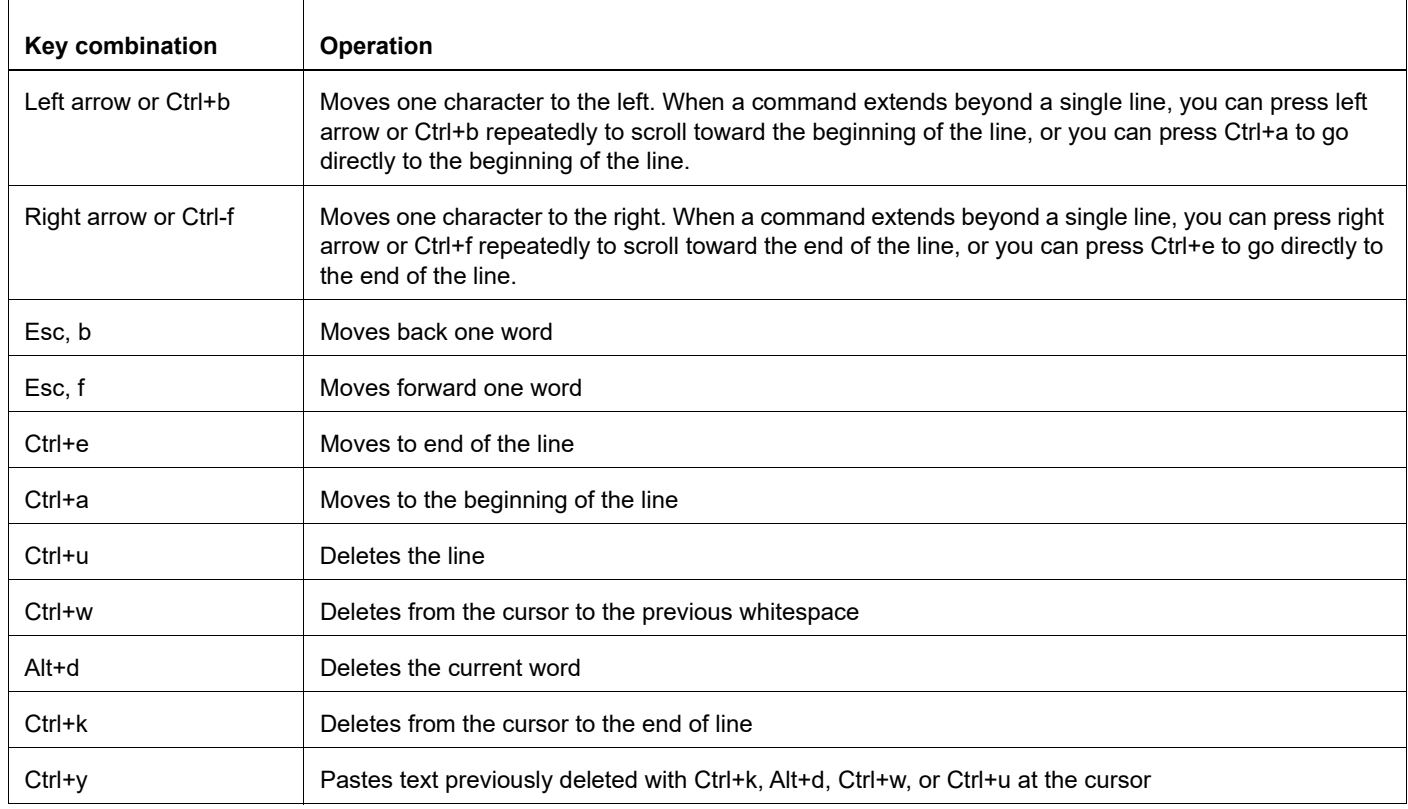

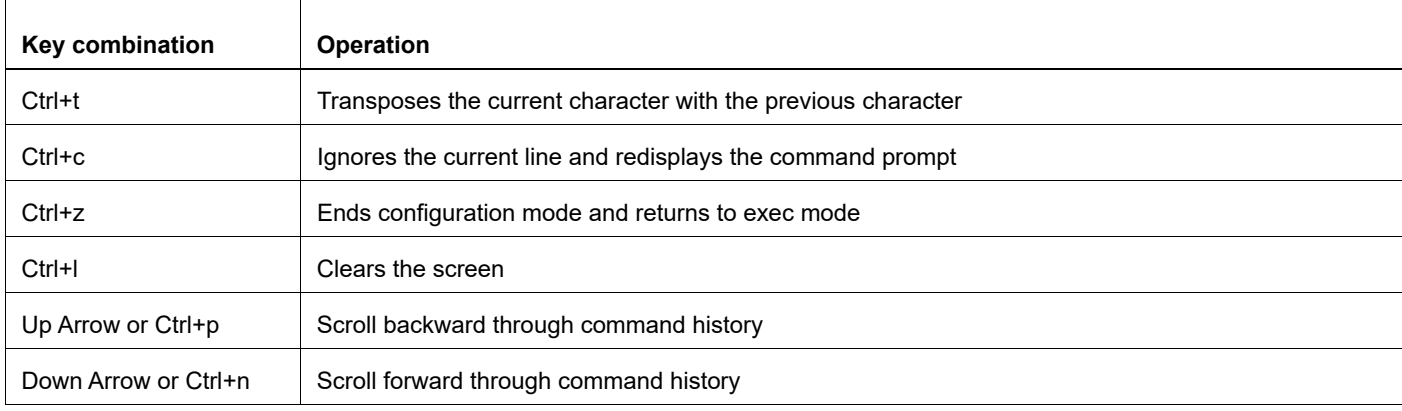

#### **Table 4: Keyboard operations (Continued)**

### <span id="page-11-0"></span>**Show Command Modifiers**

You can use two tokens to modify the output of a show command. Enter a question mark to display these tokens:

```
# show users ?
```
- | Output modifiers
- > Output redirection

You can type the | (vertical bar character) to use output modifiers. For example:

```
> show rsvp | ?
  begin Begin with the line that matches
  exclude Exclude lines that match
  include Include lines that match
  last Last few lines
  redirect Redirect output
```
#### **Begin Modifier**

The begin modifier displays the output beginning with the first line that contains the input string (everything typed after the begin keyword). For example:

```
# show running-config | begin xe1
...skipping
interface xe1
 ipv6 address fe80::204:75ff:fee6:5393/64
!
interface xe2
 ipv6 address fe80::20d:56ff:fe96:725a/64
!
line con 0
 login
!
end
```
You can specify a regular expression after the begin keyword, This example begins the output at a line with either "xe2" or "xe4":

```
# show running-config | begin xe[3-4]
...skipping
```

```
interface xe3
  shutdown
!
interface xe4
  shutdown
!
interface svlan0.1
 no shutdown
!
route-map myroute permit 3
!
route-map mymap1 permit 10
!
route-map rmap1 permit 3
!
line con 0
 login
line vty 0 4
 login
!
end
```
#### **Include Modifier**

The include modifier includes only those lines of output that contain the input string. In the output below, all lines containing the word "input" are included:

```
# show interface xe1 | include input
     input packets 80434552, bytes 2147483647, dropped 0, multicast packets 0
    input errors 0, length 0, overrun 0, CRC 0, frame 0, fifo 1, missed 0
```
You can specify a regular expression after the include keyword. This examples includes all lines with "input" or "output":

```
#show interface xe0 | include (in|out)put
     input packets 597058, bytes 338081476, dropped 0, multicast packets 0
     input errors 0, length 0, overrun 0, CRC 0, frame 0, fifo 0, missed 0
     output packets 613147, bytes 126055987, dropped 0
     output errors 0, aborted 0, carrier 0, fifo 0, heartbeat 0, window 0
```
#### **Exclude Modifier**

The  $\epsilon$  actude modifier excludes all lines of output that contain the input string. In the following output example, all lines containing the word "input" are excluded:

```
# show interface xe1 | exclude input
Interface xe1
  Scope: both
  Hardware is Ethernet, address is 0004.75e6.5393
  index 3 metric 1 mtu 1500 <UP,BROADCAST,RUNNING,MULTICAST>
  VRF Binding: Not bound
  Administrative Group(s): None
  DSTE Bandwidth Constraint Mode is MAM
  inet6 fe80::204:75ff:fee6:5393/64
     output packets 4438, bytes 394940, dropped 0
     output errors 0, aborted 0, carrier 0, fifo 0, heartbeat 0, window 0
     collisions 0
```
You can specify a regular expression after the exclude keyword. This example excludes lines with "output" or "input":

```
# show interface xe0 | exclude (in|out)put
Interface xe0
  Scope: both
  Hardware is Ethernet Current HW addr: 001b.2139.6c4a
  Physical:001b.2139.6c4a Logical:(not set)
  index 2 metric 1 mtu 1500 duplex-full arp ageing timeout 3000
 <UP, BROADCAST, RUNNING, MULTICAST>
  VRF Binding: Not bound
  Bandwidth 100m
  DHCP client is disabled.
  inet 10.1.2.173/24 broadcast 10.1.2.255
  VRRP Master of : VRRP is not configured on this interface.
  inet6 fe80::21b:21ff:fe39:6c4a/64
    collisions 0
```
#### **Redirect Modifier**

The redirect modifier writes the output into a file. The output is not displayed.

# show cli history | redirect /var/frame.txt

The output redirection token (>) does the same thing:

# show cli history >/var/frame.txt

#### **Last Modifier**

The last modifier displays the output of last few number of lines (As per the user input). The last number ranges from 1 to 9999.

For example:

```
#show running-config | last 10
```
## <span id="page-14-0"></span>**String Parameters**

The restrictions in [Table 5](#page-14-3) apply for all string parameters used in OcNOS commands, unless some other restrictions are noted for a particular command.

<span id="page-14-3"></span>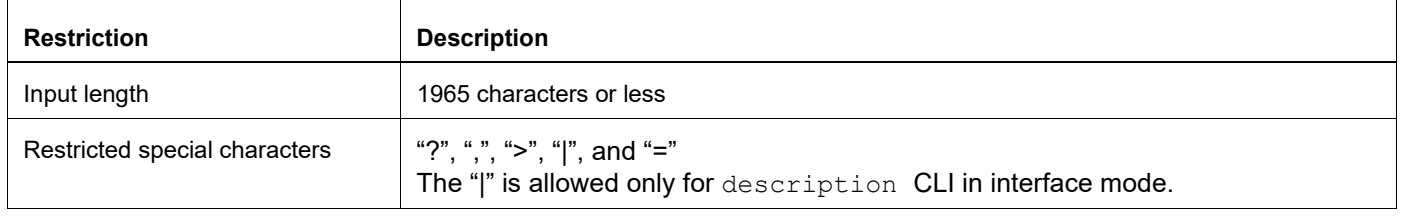

#### **Table 5: String parameter restrictions**

## <span id="page-14-1"></span>**Command Modes**

Commands are grouped into modes arranged in a hierarchy. Each mode has its own set of commands. [Table 6](#page-14-2) lists the command modes common to all protocols.

<span id="page-14-2"></span>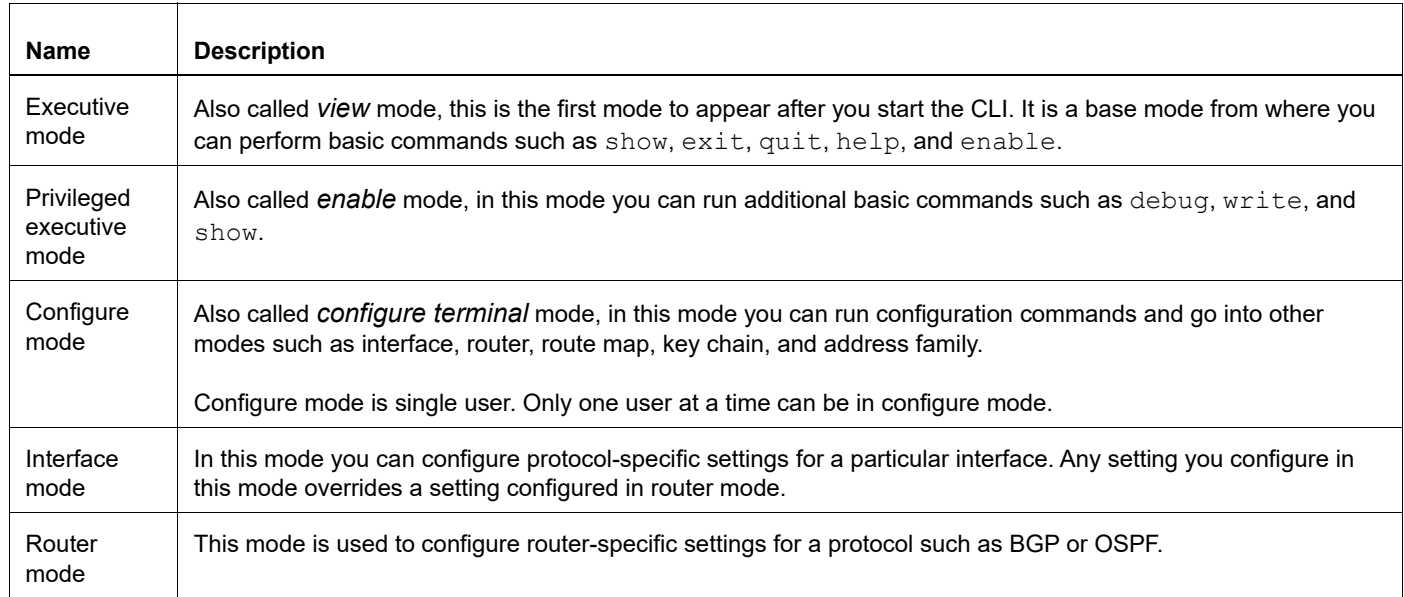

#### **Table 6: Common command modes**

### **Command Mode Tree**

The diagram below shows the common command mode hierarchy.

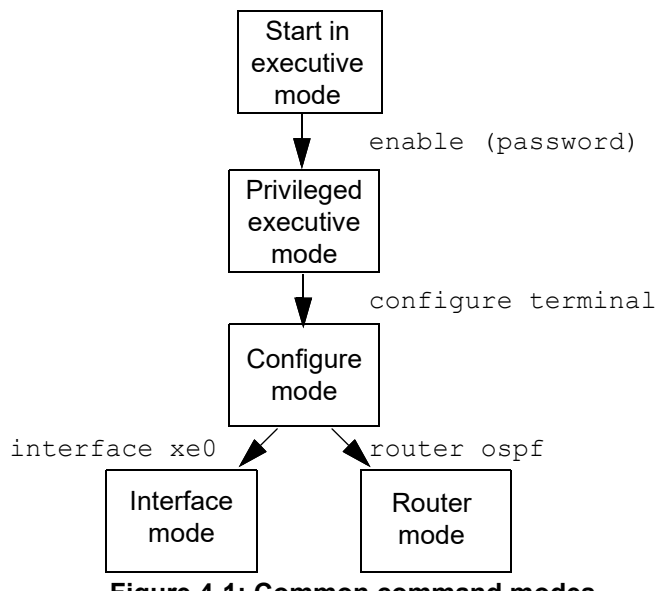

**Figure 4-1: Common command modes**

To change modes:

1. Enter privileged executive mode by entering enable in Executive mode.

2. Enter configure mode by entering configure terminal in Privileged Executive mode.

The example below shows moving from executive mode to privileged executive mode to configure mode and finally to router mode:

```
> enable mypassword
# configure terminal
Enter configuration commands, one per line. End with CNTL/Z.
(config)# router ospf
(config-router)#
```
Note: Each protocol can have modes in addition to the common command modes. See the command reference for the respective protocol for details.

## <span id="page-16-0"></span>**Transaction-based Command-line Interface**

The OcNOS command line interface is transaction based:

- Any changes done in configure mode are stored in a separate *candidate* configuration that you can view with the show transaction current command.
- When a configuration is complete, apply the candidate configuration to the running configuration with the commit command.
- If a commit fails, no configuration is applied as the entire transaction is considered failed. You can continue to change the candidate configuration and then retry the commit.
- Discard the candidate configuration with the abort transaction command.
- Check the last aborted transaction with the show transaction last-aborted command.
- Multiple configurations cannot be removed with a single commit. You must remove each configuration followed by a commit.
- Note: All commands MUST be executed only in the default CML shell (cmlsh). If you log in as root and start imish, then the system configurations will go out of sync. The imish shell is not supported and should not be started manually.

## <span id="page-18-0"></span>Layer 1 Configuration Guide

## <span id="page-20-0"></span>CHAPTER 1 Cross-Connect (XC)

This Chapter contains the cross-connect configuration example.

## <span id="page-20-1"></span>**Overview**

This feature is to configure the cross connection between two ports.

The cross connect is bi-directional. The traffic which is received on the first interface is transmitted out to the second interface and the traffic which is received on the second interface is transmitted out to the first interface.

It is point-to-point and same end points cannot be used for another cross connect

This following are the types of endpoints supported by this port based cross connect.

- 1. Native Ethernet interface
- 2. LAG interface

## <span id="page-20-2"></span>**OSPF, BGP and BFD Session Establishments via Cross-connect**

The following configuration example will illustrate OSPF, BFD and BGP session establishments via Cross-connect.

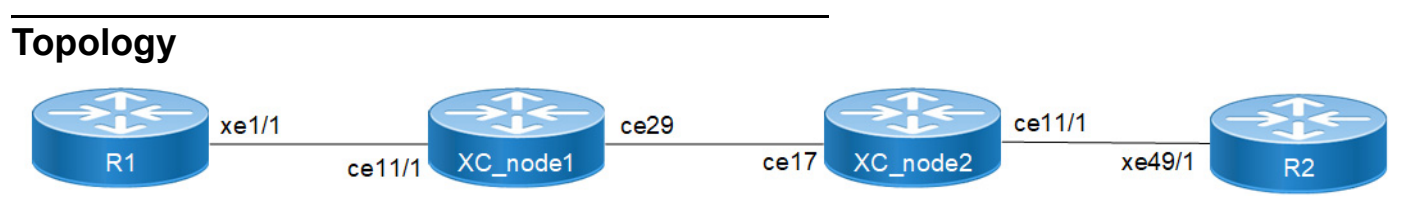

**Figure 1-1: Session establishments via Cross-connect**

#### **R1**

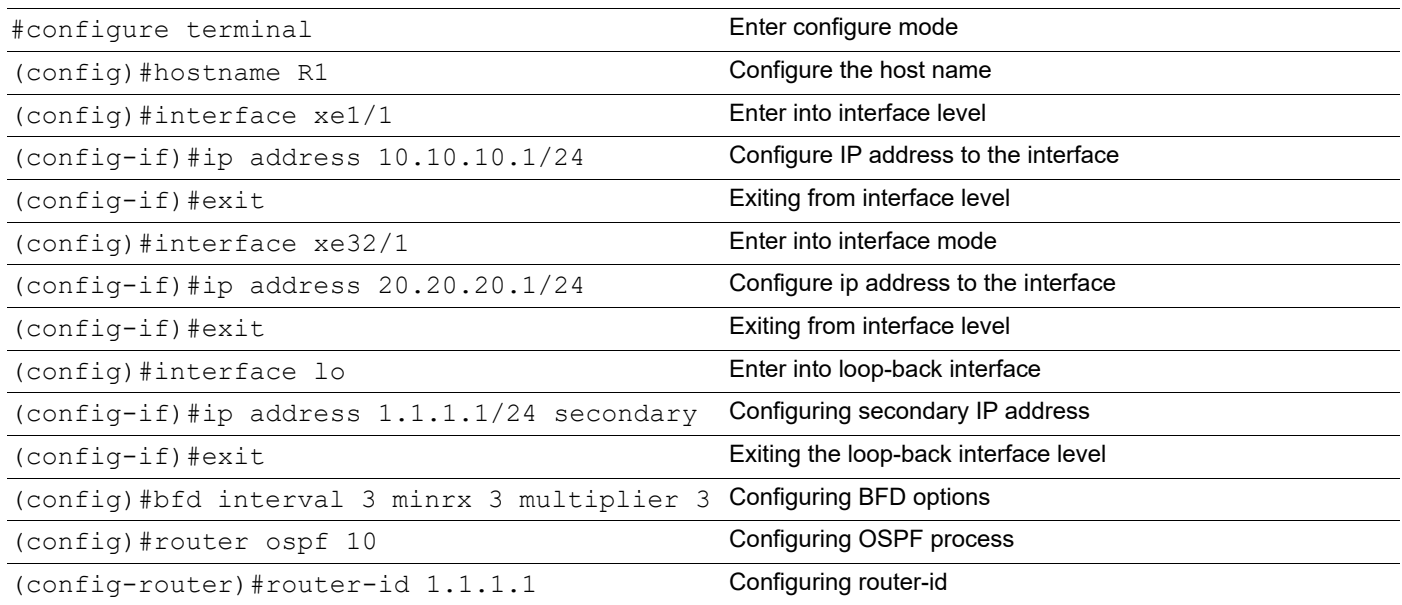

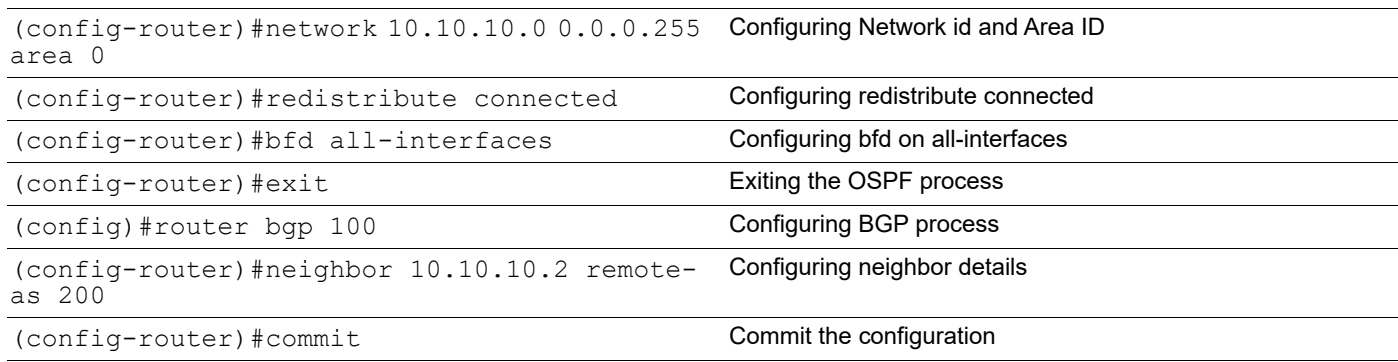

#### **XC\_node1**

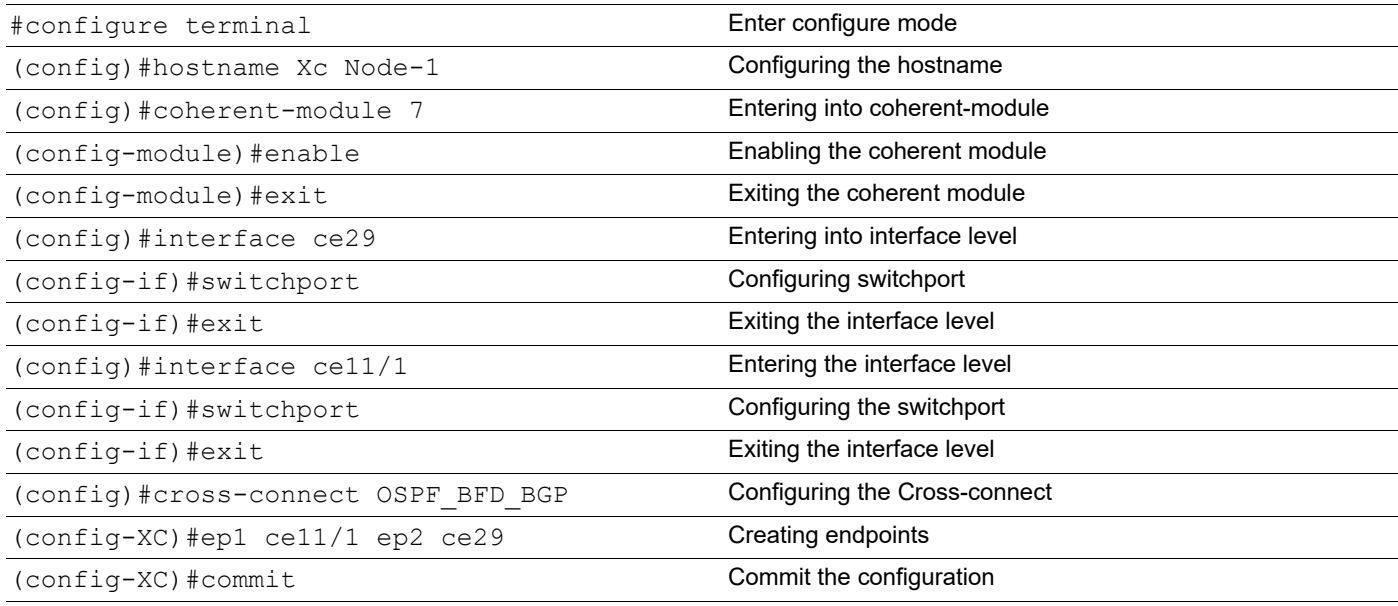

#### **XC\_node2**

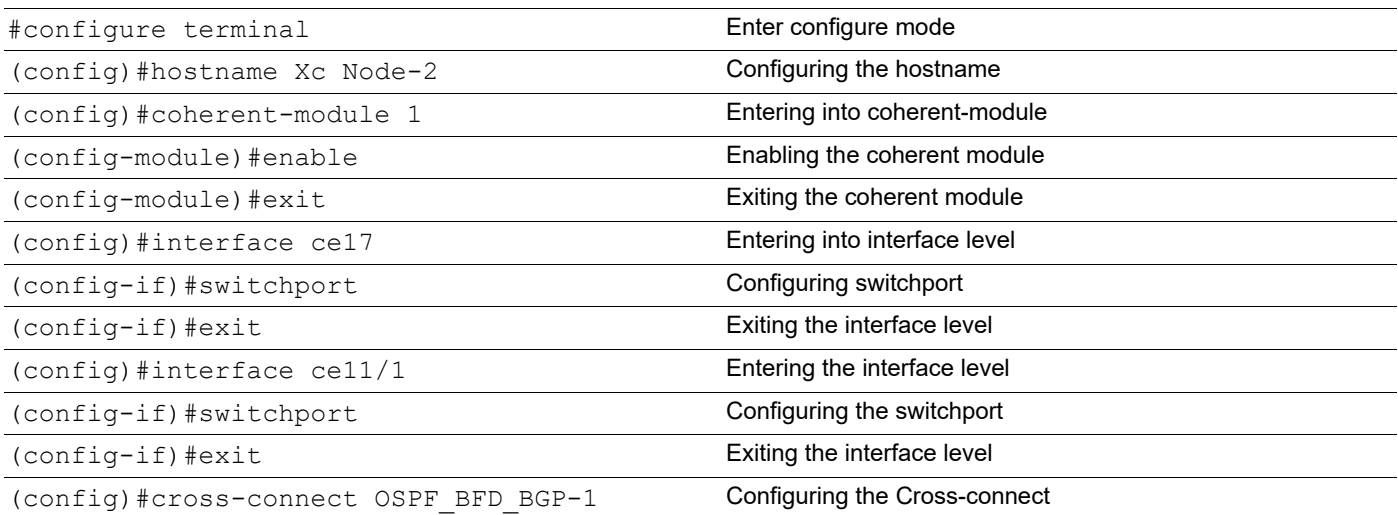

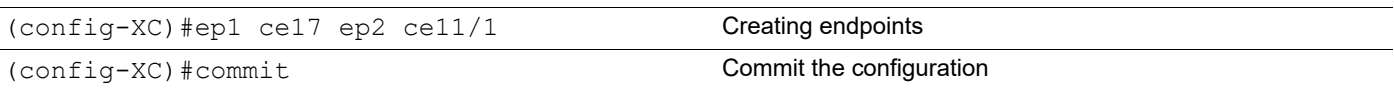

**R2**

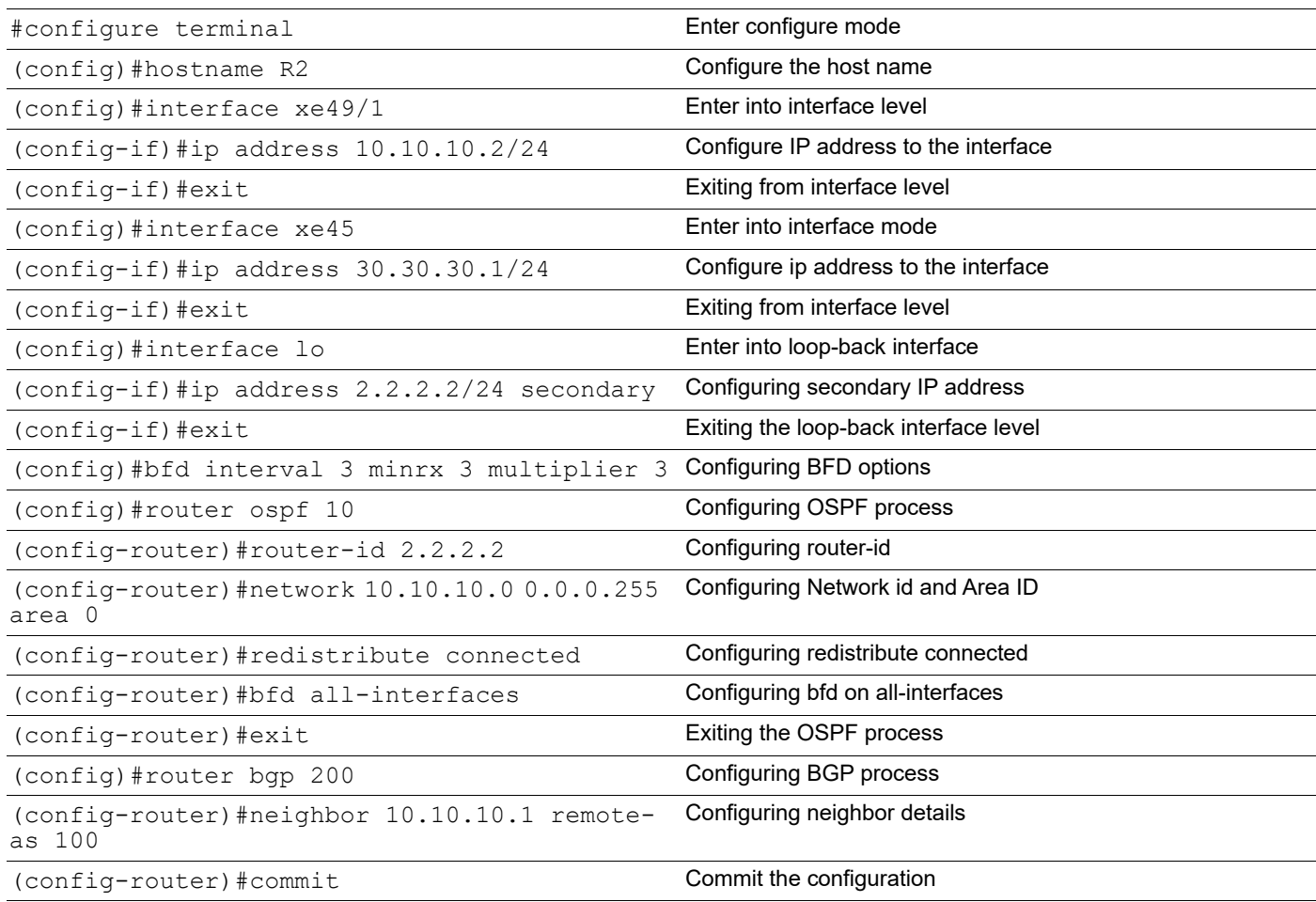

#### **Validation**

#### Coherent-module Summary Validation

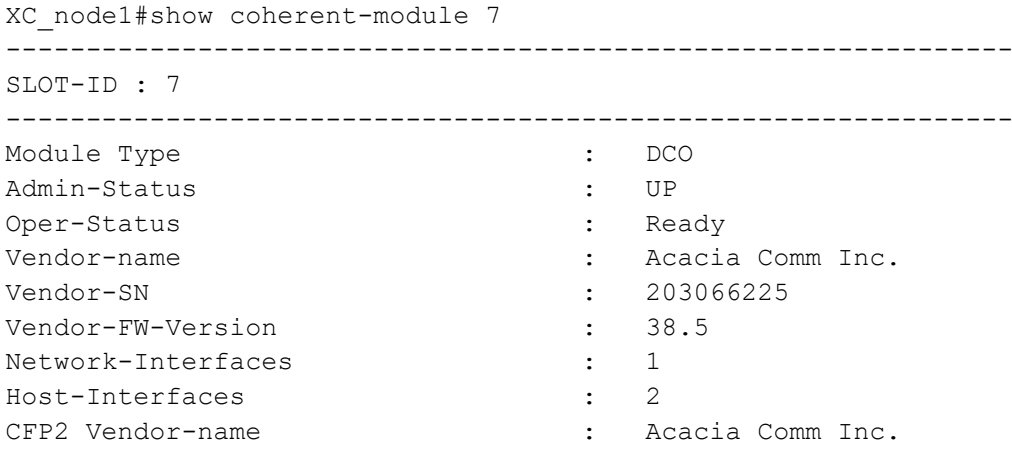

#### Cross-Connect (XC)

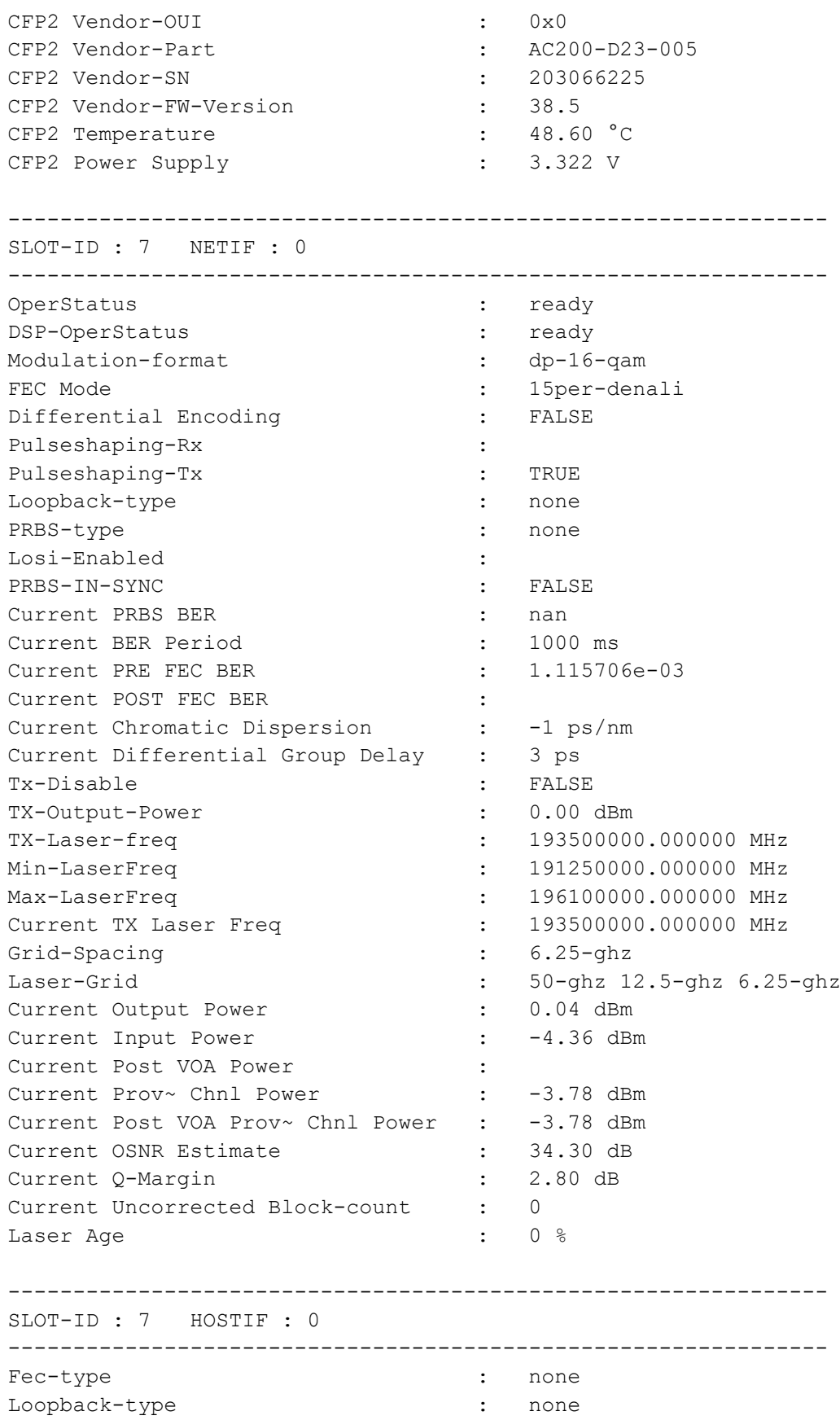

Current PRE FEC BER : nan --------------------------------------------------------------- SLOT-ID : 7 HOSTIF : 1 --------------------------------------------------------------- Fec-type : none Loopback-type : none Current PRE FEC BER : nan XC\_node2#sh coherent-module 1 --------------------------------------------------------------- SLOT-ID : 1 --------------------------------------------------------------- Module Type : DCO Admin-Status : UP Oper-Status : Ready Vendor-name : LUMENTUM Vendor-SN : VCD19310002 Vendor-FW-Version : 0.52 Network-Interfaces : 1 Host-Interfaces : 2 CFP2 Vendor-name : LUMENTUM CFP2 Vendor-OUI : 0xF00200 CFP2 Vendor-Part : TRB200DAA-01 CFP2 Vendor-SN : VCD19310002 CFP2 Vendor-FW-Version : 0.52 CFP2 Temperature : 69.02 °C CFP2 Power Supply : 3.340 V --------------------------------------------------------------- SLOT-ID : 1 NETIF : 0 --------------------------------------------------------------- OperStatus : ready DSP-OperStatus : ready Modulation-format : dp-16-qam FEC Mode : 15per-denali Differential Encoding (1999) : FALSE Pulseshaping-Rx : Pulseshaping-Tx : TRUE Loopback-type : none PRBS-type : none Losi-Enabled : PRBS-IN-SYNC : FALSE Current PRBS BER : nan Current BER Period : 1000 ms Current PRE FEC BER : 4.560457e-04 Current POST FEC BER : Current Chromatic Dispersion : 5 ps/nm Current Differential Group Delay : 6 ps Tx-Disable : FALSE

TX-Output-Power : 0.00 dBm

```
TX-Laser-freq : 193500000.000000 MHz
Min-LaserFreq : 191150000.000000 MHz
Max-LaserFreq : 196100000.000000 MHz
Current TX Laser Freq : 193500000.000000 MHz
Grid-Spacing : 6.25-ghz
Laser-Grid : 100-ghz 50-ghz 25-ghz 12.5-ghz 6.25-ghz
Current Output Power : -0.18 dBm
Current Input Power : -1.79 dBm
Current Post VOA Power :
Current Prov~ Chnl Power : -2.44 dBm
Current Post VOA Prov~ Chnl Power : -2.44 dBm
Current OSNR Estimate : 25.00 dB
Current Q-Margin : 3.50 dB
Current Uncorrected Block-count : 0
Laser Age \qquad \qquad : \qquad 0 \, \text{?}---------------------------------------------------------------
SLOT-ID : 1 HOSTIF : 0
---------------------------------------------------------------
Fec-type : none
Loopback-type : none
Current PRE FEC BER : nan
---------------------------------------------------------------
SLOT-ID : 1 HOSTIF : 1
---------------------------------------------------------------
Fec-type : none
Loopback-type : none
Current PRE FEC BER : nan
XC_node2#sh run interface ce17
!
interface ce17
!
Cross-Connect Validation
XC_node1# sh cross-connect
Codes: EP - Endpoint, Bkp EP - Backup endpoint
* - Active Endpoint, none - not configured Cross-connect name : OSPF BFD BGP
EP1:ce11/1EP2:ce29Revertive:NoBkp_EP1:NoneBkp_EP2:None Admin Status:UPOper Status:UP
+======================================================================================
============================+
| EP| OVID| IVID| Rx packets| Rx bytes| Tx packets|Tx bytes
|Interface Status|
+======================================================================================
============================+
| EP1*
|UP| -
| | - |0 |0 |0 |0
| EP2*
|UP| -
| | - |0 |0 |0 |0
```

```
+======================================================================================
==============================+
cross-connect summary Total XC : 1
Admin Up : 1
Admin Down : 0
Total Rules : 1
XC_node1#show running-config cross-connect
cross-connect OSPF_BFD_BGP
 ep1 ce11/1 ep2 ce29
XC_node2# sh cross-connect
Codes: EP - Endpoint, Bkp EP - Backup endpoint
* - Active Endpoint, none - not configured Cross-connect name : OSPF BFD BGP-1
EP1:ce17EP2:ce11/1Revertive:NoBkp_EP1:NoneBkp_EP2:None Admin Status:UPOper Status:UP
+======================================================================================
===============================
| EP| OVID| IVID| Rx packets| Rx bytes| Tx packets|Tx bytes
|Interface Status|
+======================================================================================
============================+
| EP1*
|UP | -
| | - |0 |0 |0 |0
| EP2*
|UP| -
| | - |0 |0 |0 |0
+======================================================================================
===========================+
cross-connect summary Total XC : 1
Admin Up : 1
Admin Down : 0
Total Rules : 1
XC_node2#show running-config cross-connect
cross-connect OSPF_BFD_BGP-1
 ep1 ce17 ep2 ce11/1
OSPF Validation
R1#show ip ospf neighbor
Total number of full neighbors: 1
OSPF process 10 VRF(default):
Neighbor ID Pri State Dead Time Address Interface
       Instance ID
2.2.2.2 1 Full/Backup 00:00:37 10.10.10.2 xe1/1
 0
R2#show ip ospf neighbor
Total number of full neighbors: 1
OSPF process 10 VRF(default):
```

```
Cross-Connect (XC)
```

```
Neighbor ID Pri State Dead Time Address Interface
      Instance ID
1.1.1.1 1 Full/Backup 00:00:38 10.10.10.1 xe49/1
 0
BFD Validation
R1#show bfd interface xe1/1
Interface: xe1/1 ifindex: 10001 state: UP
Interface level configuration: NO ECHO, NO SLOW TMR
Min Tx: 3 Min Rx: 3 Multiplier: 3
R1#show bfd session
BFD process for VRF: (DEFAULT VRF)
================================================================================
=====
Sess-Idx Remote-Disc Lower-Layer Sess-Type Sess-State UP-Time Interface
     Down-Reason Remote-Addr
1 1 IPv4 Single-Hop Up 00:02:54 xe1/1
    NA 10.10.10.2/32Number of Sessions: 1
R1#show bfd session
BFD process for VRF: (DEFAULT VRF)
================================================================================
=====
Sess-Idx Remote-Disc Lower-Layer Sess-Type Sess-State UP-Time Interface
     Down-Reason Remote-Addr
1 1 IPv4 Single-Hop Up 00:02:54 xe1/1
    NA 10.10.10.2/32Number of Sessions: 1
R1#show bfd session detail
BFD process for VRF: (DEFAULT VRF)
================================================================================
=Session Interface Index : 10001   Interface name :xe1/1
Session Index : 1
Lower Layer : IPv4 Version : 1
Session Type : Single Hop Session State : Up
Local Discriminator : 1 Local Address : 10.10.10.1/32
Remote Discriminator : 1 Remote Address : 10.10.10.2/32
Local Port : 49152 Remote Port : 3784
Options :
Diagnostics : None
Timers in Milliseconds :
```

```
Min Tx: 3 Min Rx: 3 Multiplier: 3
Neg Tx: 3 Neg Rx: 3 Neg detect mult: 3
Min echo Tx: 1000 Min echo Rx: 1000 Neg echo intrvl: 0
Storage type : 2
Sess down time : 00:00:00
Sess Down Reason : NA
Bfd GTSM Disabled
Bfd Authentication Disabled
Counters values:
Pkt In : 00000000000000117138 Pkt Out : 00000000000000117172
Pkts Drop : 00000000000000000000 Auth Pkts Drop : 00000000000000000000
Echo Out : 00000000000000000000 IPv6 Echo Out : 00000000000000000000
IPv6 Pkt In : 00000000000000000000 IPv6 Pkt Out : 00000000000000000000
UP Count : 1 UPTIME : 00:05:42
Protocol Client Info:
OSPF-> Client ID: 4 Flags: 4
----------------------------------------------------------
Number of Sessions: 1
R2#show bfd interface xe49/1
Interface: xe49/1 ifindex: 10049 state: UP
Interface level configuration: NO ECHO, NO SLOW TMR
Min Tx: 3 Min Rx: 3 Multiplier: 3
R2#show bfd session
BFD process for VRF: (DEFAULT VRF)
================================================================================
=====Sess-Idx Remote-Disc Lower-Layer Sess-Type Sess-State UP-Time Interface
     Down-Reason Remote-Addr
1 1 IPv4 Single-Hop Up 00:04:12 xe49/1
    NA 10.10.10.1/32Number of Sessions: 1
R2#sh bfd session detail
BFD process for VRF: (DEFAULT VRF)
================================================================================
====
Session Interface Index : 10049 Interface name :xe49/1
Session Index : 1
Lower Layer : IPv4 Version : 1
Session Type : Single Hop Session State : Up
Local Discriminator : 1 Local Address : 10.10.10.2/32
Remote Discriminator : 1 Remote Address : 10.10.10.1/32
Local Port : 49152 Remote Port : 3784
Options :
```
Diagnostics : None Timers in Milliseconds : Min Tx: 3 Min Rx: 3 Multiplier: 3 Neg Tx: 3 Neg Rx: 3 Neg detect mult: 3 Min echo Tx: 1000 Min echo Rx: 1000 Neg echo intrvl: 0 Storage type : 2 Sess down time : 00:00:00 Sess Down Reason : NA Bfd GTSM Disabled Bfd Authentication Disabled Counters values: Pkt In : 00000000000000044905 Pkt Out : 00000000000000044905 Pkts Drop : 00000000000000000000 Auth Pkts Drop : 00000000000000000000 Echo Out : 00000000000000000000 IPv6 Echo Out : 00000000000000000000 IPv6 Pkt In : 00000000000000000000 IPv6 Pkt Out : 00000000000000000000 UP Count : 1 UPTIME : 00:02:11 Protocol Client Info: OSPF-> Client ID: 4 Flags: 4 ---------------------------------------------------------- Number of Sessions: 1 BGP Vaildation R1#sh bgp neighbors BGP neighbor is 10.10.10.2, remote AS 200, local AS 100, external link BGP version 4, local router ID 10.10.10.1, remote router ID 2.2.2.2 BGP state = Established, up for 00:04:00 Last read 00:00:08, hold time is 90, keepalive interval is 30 seconds Neighbor capabilities: Route refresh: advertised and received (old and new) Address family IPv4 Unicast: advertised and received Received 11 messages, 0 notifications, 0 in queue Sent 12 messages, 0 notifications, 0 in queue Route refresh request: received 0, sent 0 Minimum time between advertisement runs is 30 seconds For address family: IPv4 Unicast BGP table version 1, neighbor version 1 Index 1, Offset 0, Mask 0x2 Community attribute sent to this neighbor (both) 0 accepted prefixes 0 announced prefixes Connections established 1; dropped 0 Local host: 10.10.10.1, Local port: 179 Foreign host: 10.10.10.2, Foreign port: 58033 Nexthop: 10.10.10.1 Nexthop global: ::

```
Nexthop local: ::
BGP connection: non shared network
R2#sh ip bgp neighbors
BGP neighbor is 10.10.10.1, remote AS 100, local AS 200, external link
   BGP version 4, local router ID 2.2.2.2, remote router ID 10.10.10.1
   BGP state = Established, up for 00:00:03
   Last read 00:00:03, hold time is 90, keepalive interval is 30 seconds
   Neighbor capabilities:
     Route refresh: advertised and received (old and new)
     Address family IPv4 Unicast: advertised and received
   Received 2 messages, 0 notifications, 0 in queue
   Sent 2 messages, 0 notifications, 0 in queue
   Route refresh request: received 0, sent 0
   Minimum time between advertisement runs is 30 seconds
  For address family: IPv4 Unicast
   BGP table version 1, neighbor version 1
   Index 1, Offset 0, Mask 0x2
   Community attribute sent to this neighbor (both)
   0 accepted prefixes
   0 announced prefixes
```
 Connections established 1; dropped 0 Local host: 10.10.10.2, Local port: 58033 Foreign host: 10.10.10.1, Foreign port: 179 Nexthop: 10.10.10.2 Nexthop global: :: Nexthop local: :: BGP connection: non shared network

#### Show interface counters

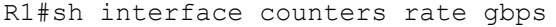

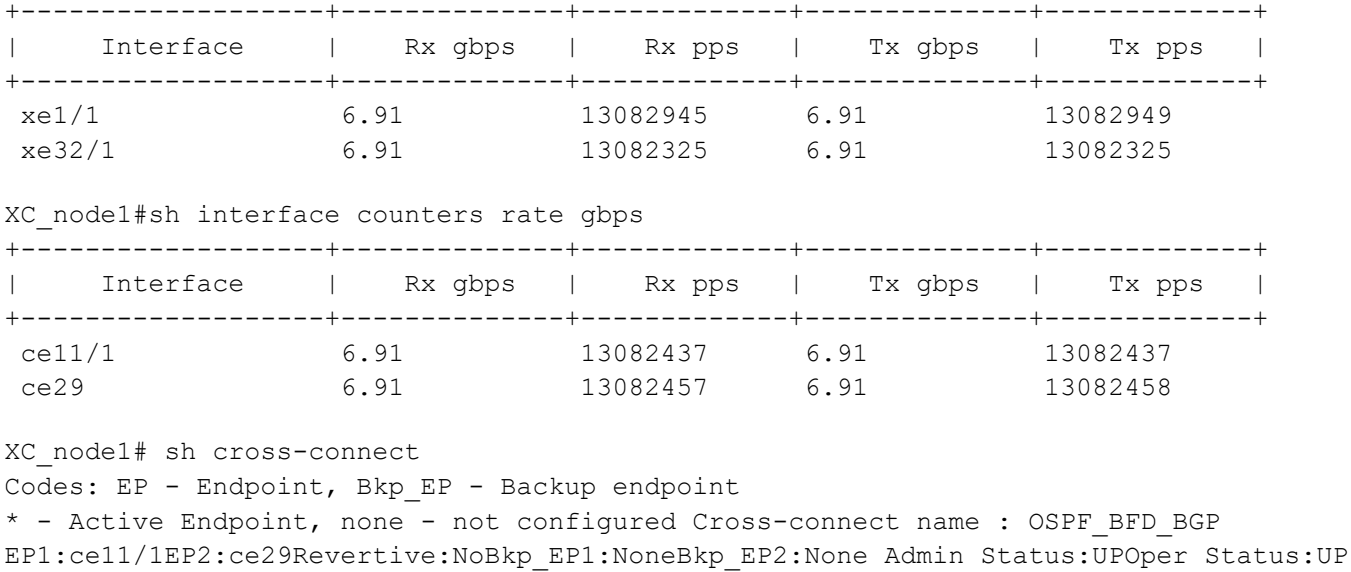

+====================================================================================== ============================+

Cross-Connect (XC)

```
| EP| OVID| IVID| Rx packets| Rx bytes| Tx packets|Tx bytes
|Interface Status|
+======================================================================================
==============================
| EP1*
|UP| -
| | - |13082437|1674551936|13082437|1674551936
| EP2*
|UP| -
| | - |13082457|1674554496|13082457|1674554496
+======================================================================================
=============================
cross-connect summary Total XC : 1
Admin Up : 1
Admin Down : 0
Total Rules : 1
XC_node2#sh interface counters rate gbps
+-------------------+--------------+-------------+--------------+-------------+
| Interface | Rx gbps | Rx pps | Tx gbps | Tx pps |
+-------------------+--------------+-------------+--------------+-------------+
 ce11/1 6.91 13082428 6.91 13082429
 ce17 6.91 13082381 6.91 13082378
XC_node2# sh cross-connect
Codes: EP - Endpoint, Bkp EP - Backup endpoint
* - Active Endpoint, none - not configured Cross-connect name : OSPF_BFD_BGP-1
EP1:ce17EP2:ce11/1Revertive:NoBkp_EP1:NoneBkp_EP2:None Admin Status:UPOper Status:UP
+======================================================================================
==============================
| EP| OVID| IVID| Rx packets| Rx bytes| Tx packets|Tx bytes
|Interface Status|
+======================================================================================
============================+
| EP1*
|UP| -| | - |13082428|1674550784|13082429|1674550784
| EP2*
|UP| -
| | - |13082381|1674544768|13082381|1674544768
+======================================================================================
============================+
cross-connect summary Total XC : 1
Admin Up : 1
Admin Down : 0
Total Rules : 1
```
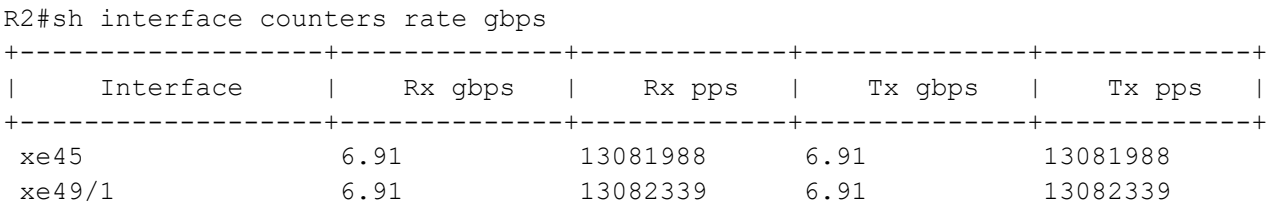

## <span id="page-32-0"></span>**Cross-connect using Dynamic/Static LAG**

The following configuration example illustrates configuration of cross-connect using LAG interfaces on XC Nodes.

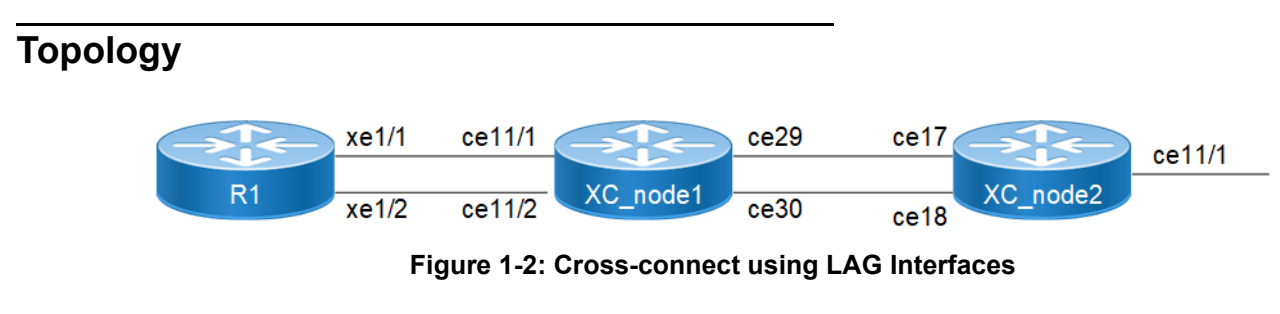

#### **R1**

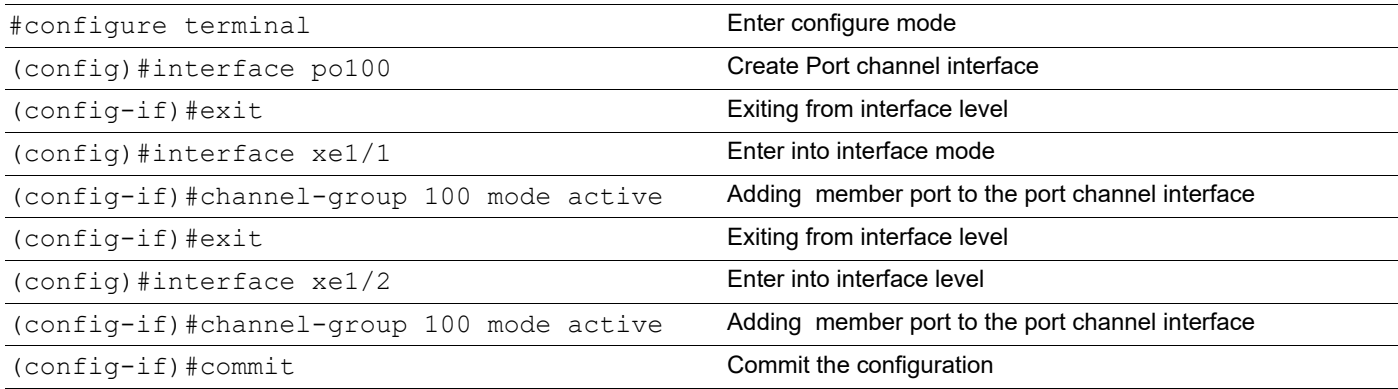

#### **XC\_node1**

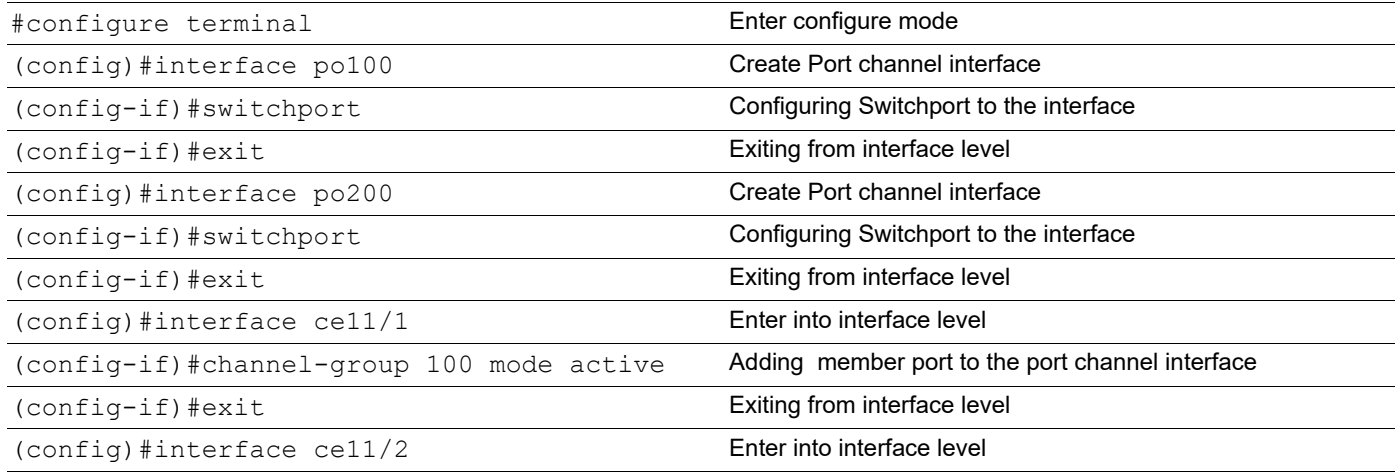

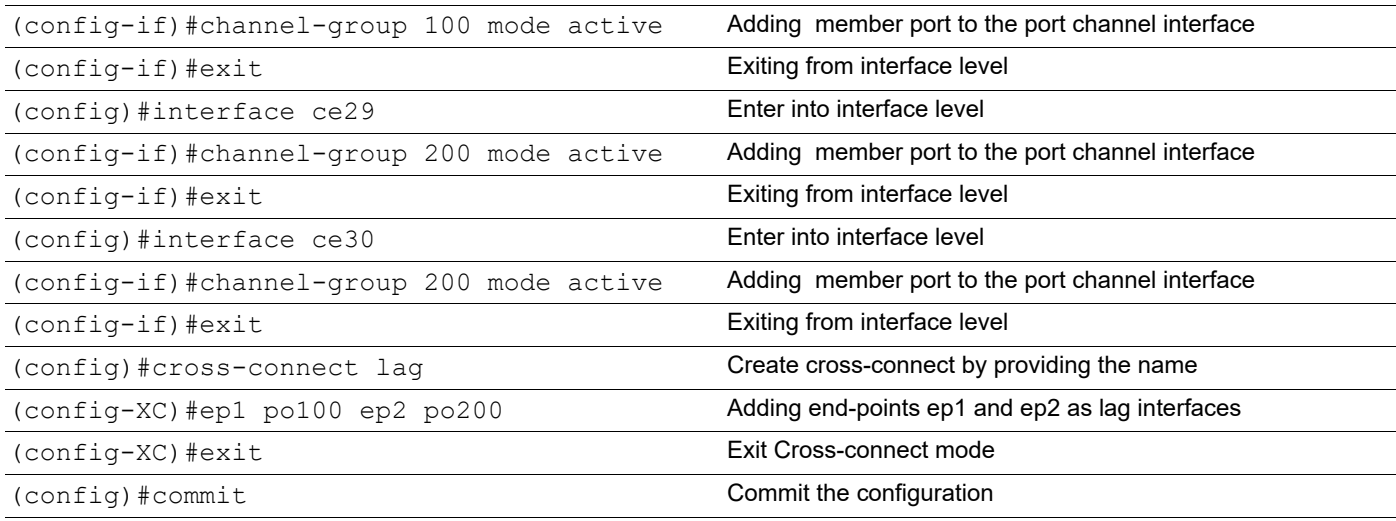

#### **XC\_node2**

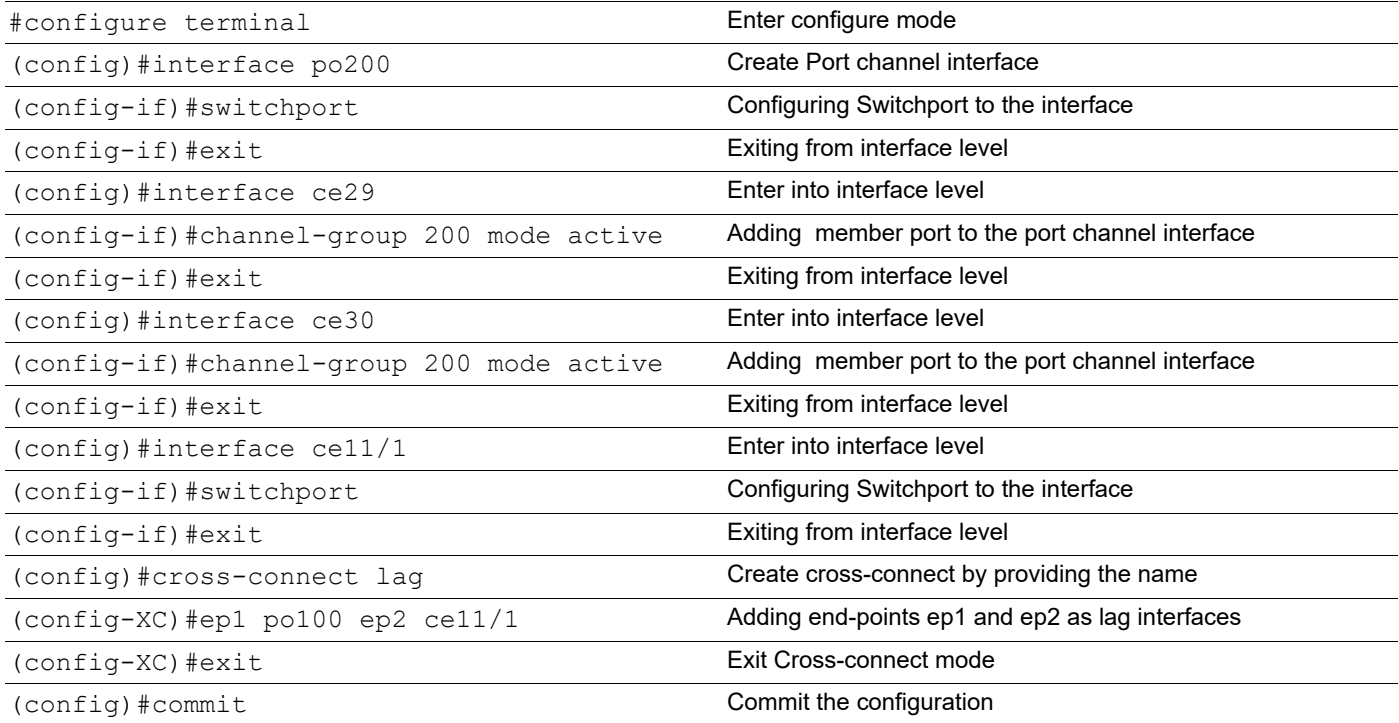

#### **Validation**

#### Cross-connect using Dynamic LAG on XC\_node1

```
# sh cross-connect
Codes: EP - Endpoint, Bkp_EP - Backup endpoint
* - Active Endpoint, none - not configured Cross-connect name : lag
EP1:po100EP2:po200Revertive:NoBkp_EP1:NoneBkp_EP2:None Admin Status:UPOper Status:UP
+======================================================================================
============================+
| EP| OVID| IVID| Rx packets| Rx bytes| Tx packets|Tx bytes
|Interface Status|
```

```
+======================================================================================
===============================
| EP1*
|UP | -
| | - |0 |0 |0 |0
| EP2*
|UP | -
| | - |0 |0 |0 |0
+======================================================================================
============================+
cross-connect summary Total XC : 1
Admin Up : 1
Admin Down : 0
Total Rules : 1
#sh running-config cross-connect
!
cross-connect lag
  ep1 po100 ep2 po200
!
#sh etherchannel summary
   Aggregator po100 100100
   Aggregator Type: Layer2
   Admin Key: 0100 - Oper Key 0100
      Link: ce11/1 (5073) sync: 1
      Link: ce11/2 (5074) sync: 1
--------------------------------------
   Aggregator po200 100200
   Aggregator Type: Layer2
   Admin Key: 0200 - Oper Key 0200
      Link: ce30 (5005) sync: 1
      Link: ce29 (5006) sync: 1
Cross-connect using Dynamic lag on XC_node2
# sh cross-connect
Codes: EP - Endpoint, Bkp EP - Backup endpoint
* - Active Endpoint, none - not configured Cross-connect name : lag
EP1:po200EP2:ce11/1Revertive:NoBkp_EP1:NoneBkp_EP2:None Admin Status:UPOper Status:UP
+======================================================================================
==============================
| EP| OVID| IVID| Rx packets| Rx bytes| Tx packets|Tx bytes
|Interface Status|
+======================================================================================
============================+
| EP1*
|UP| -
| | - |0 |0 |0 |0
| EP2*
|UP| -
  | | - |0 |0 |0 |0
```

```
+======================================================================================
============================+
cross-connect summary Total XC : 1
Admin Up : 1
Admin Down : 0
Total Rules : 1
#show running-config cross-connect
!
cross-connect lag
 ep1 po200 ep2 ce11/1
#sh etherchannel summary
  Aggregator po200 100200
  Aggregator Type: Layer2
  Admin Key: 0200 - Oper Key 0200
      Link: ce18 (5009) sync: 1
      Link: ce17 (5010) sync: 1
```
#### **Configuring Cross-connect using Static LAG Interfaces**

**R1**

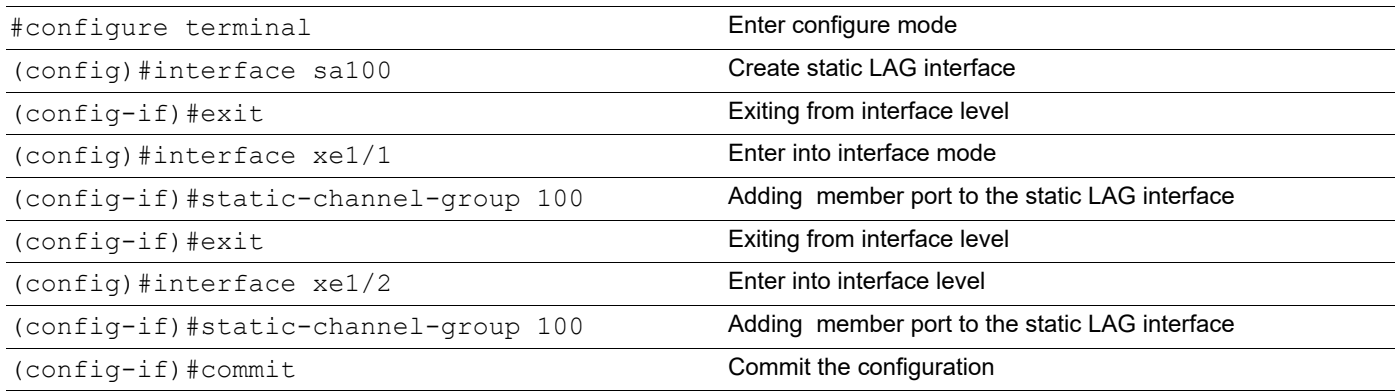

#### **XC\_node1**

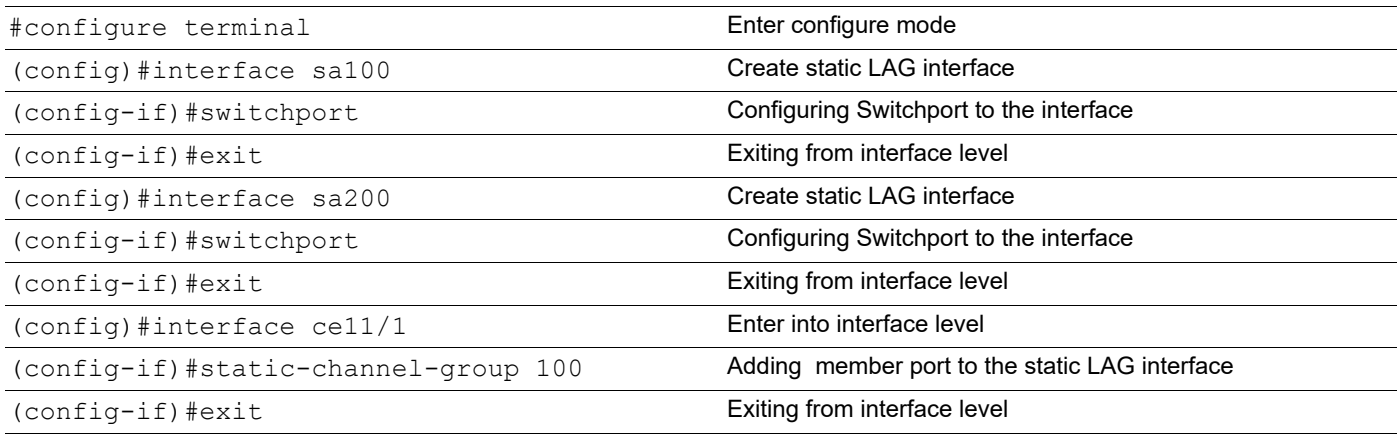
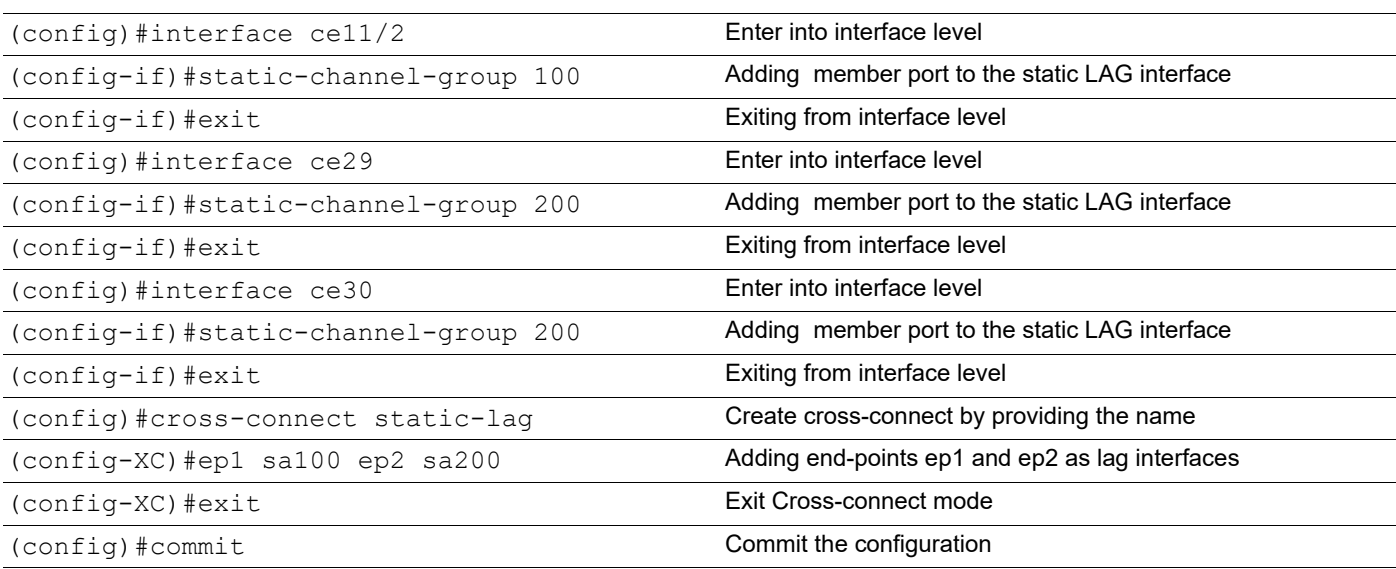

# **XC\_node2**

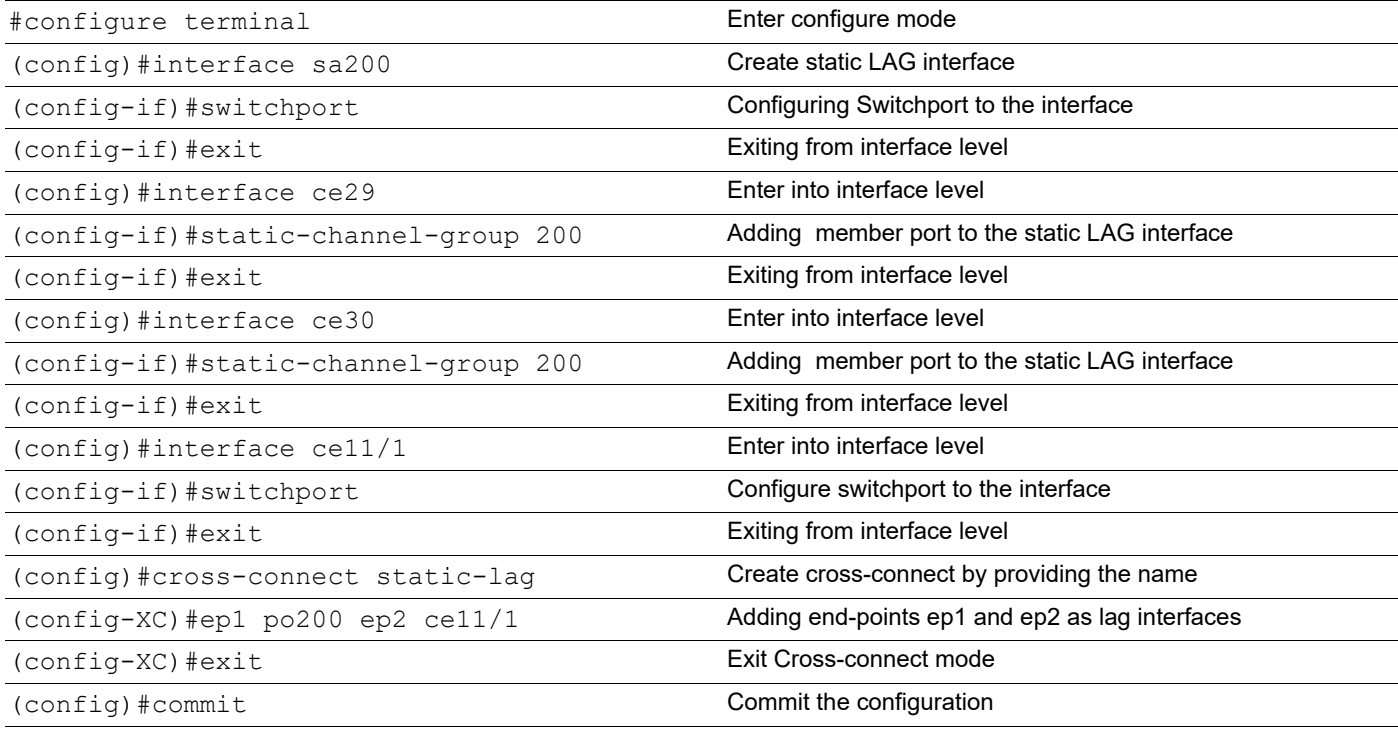

# **Validation**

#### Cross-connect using Static LAG on XC\_node1

```
#sh cross-connect
Codes: EP - Endpoint, Bkp EP - Backup endpoint
* - Active Endpoint, none - not configured Cross-connect name : static-lag
EP1:sa100EP2:sa200Revertive:NoBkp_EP1:NoneBkp_EP2:None Admin Status:UPOper Status:UP
+======================================================================================
=============================
```
Cross-Connect (XC)

| EP| OVID| IVID| Rx packets| Rx bytes| Tx packets|Tx bytes |Interface Status| +====================================================================================== =============================== | EP1\*  $|UP|$  -| | - |0 |0 |0 |0 | EP2\*  $|UP|$  -| | - |0 |0 |0 |0 +====================================================================================== ============================= cross-connect summary Total XC : 1 Admin Up : 1 Admin Down : 0 Total Rules : 1

#### Cross-connect using Static Lag on XC\_node2

```
# sh cross-connect
Codes: EP - Endpoint, Bkp_EP - Backup endpoint
* - Active Endpoint, none - not configured Cross-connect name : static-lag
EP1:sa200EP2:ce11/1Revertive:NoBkp_EP1:NoneBkp_EP2:None Admin Status:UPOper Status:UP
+======================================================================================
============================+
| EP| OVID| IVID| Rx packets| Rx bytes| Tx packets|Tx bytes
|Interface Status|
+======================================================================================
============================+
| EP1*
|UP| -
| | - |0 |0 |0 |0
| EP2*
|UP| -
| | - |0 |0 |0 |0
+======================================================================================
=============================
cross-connect summary Total XC : 1
Admin Up : 1
Admin Down : 0
Total Rules : 1
```
# **Disable Cross-connect on XC\_node1**

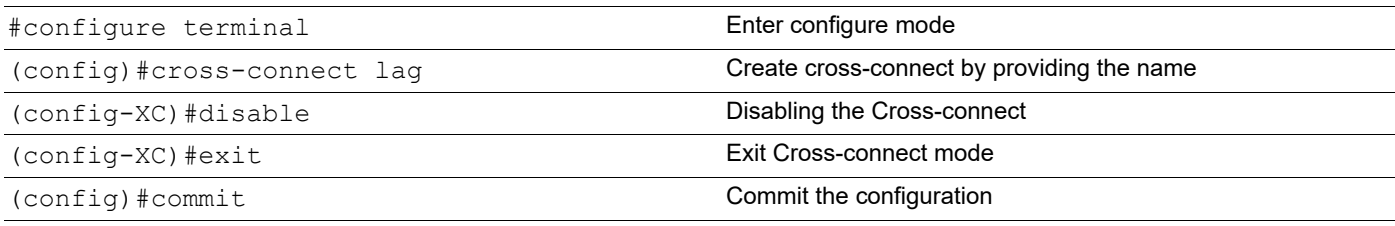

#### **Validation**

Disable the cross-connect on XC node1

```
# sh cross-connect
Codes: EP - Endpoint, Bkp_EP - Backup endpoint
* - Active Endpoint, none - not configured Cross-connect name : lag
EP1:po100EP2:po200Revertive:NoBkp_EP1:NoneBkp_EP2:None Admin Status:DOWNOper 
Status:DOWN
+======================================================================================
=============================
| EP| OVID| IVID| Rx packets| Rx bytes| Tx packets|Tx bytes
|Interface Status|
+======================================================================================
=============================
| EP1*
|UP | -
  | | - |13082428|1674550784|13082429|1674550784
| EP2*
|UP| -
  | | - |13082381|1674544768|13082381|1674544768
+======================================================================================
=============================
cross-connect summary Total XC: 1
Admin Up : 0 Admin Down : 1 Total Rules : 0
```
# **Enable Cross-connect on XC\_node1**

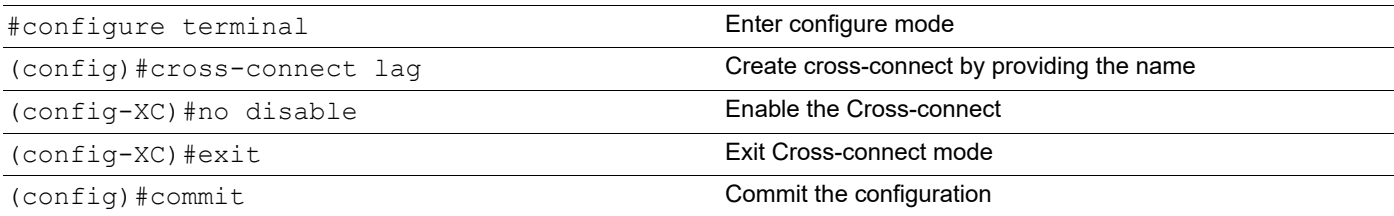

#### **Validation**

#### Cross-connect after enable on XC\_node1

```
# sh cross-connect
Codes: EP - Endpoint, Bkp EP - Backup endpoint
* - Active Endpoint, none - not configured Cross-connect name : lag
EP1:po100EP2:po200Revertive:NoBkp_EP1:NoneBkp_EP2:None Admin Status:UPOper Status:UP
+======================================================================================
=============================
| EP| OVID| IVID| Rx packets| Rx bytes| Tx packets|Tx bytes
|Interface Status|
+======================================================================================
============================+
| EP1*
|UP| -
```
| | - |13082428|1674550784|13082429|1674550784 | EP2\* |UP | - | | - |13082381|1674544768|13082381|1674544768 +====================================================================================== ==============================+ cross-connect summary Total XC: 1 Admin Up : 1 Admin Down : 0 Total Rules : 1

# CHAPTER 2 Cross-Connect (XC) Resiliency

This Chapter contains the cross-connect resiliency configuration example.

# **Overview**

This feature is to support resiliency to port level cross connect link by providing backup link if primary link goes down. Whenever, any of the endpoint of cross-connect goes down, pre-configured backup endpoint will be chosen and crossconnect will be up with backup endpoint. Same backup endpoints cannot be used in another cross-connect.

This following are the types of end points supported as backup endpoints.

- 1. Native Ethernet interface
- 2. LAG interface

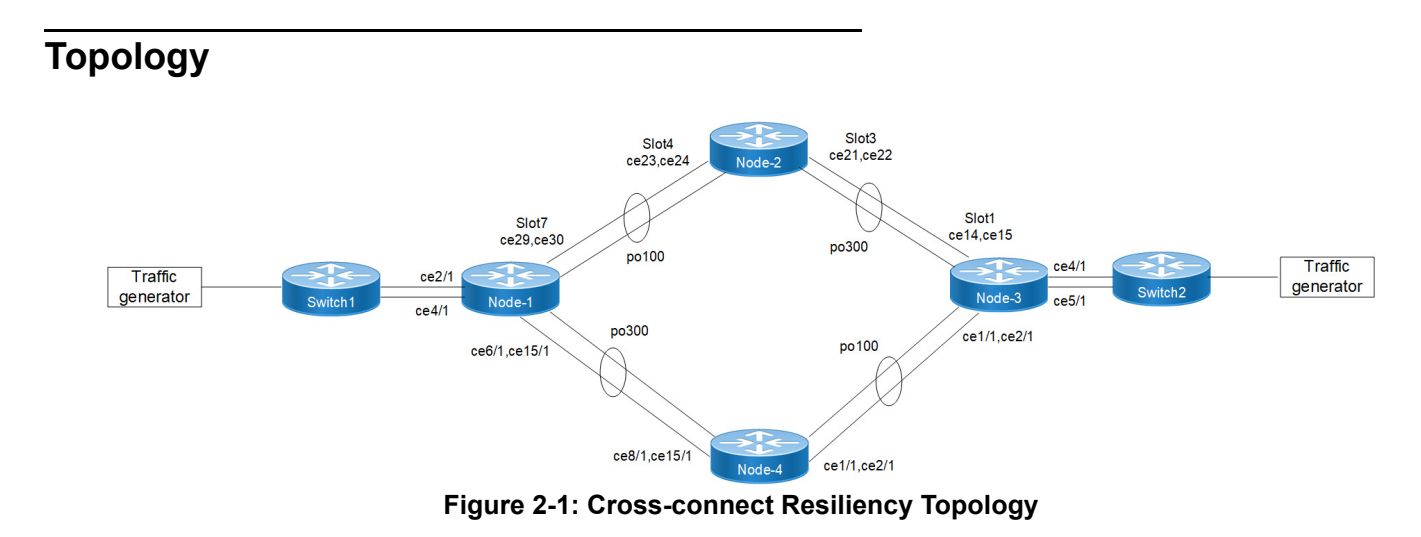

# **LFPT (Link-Fault-Pass-Through)**

If one endpoint goes down, other endpoint of the link should get notified and port status should be made as DOWN.

**Example:** If po100 interface of Node-1 goes down, then Node-2 will inform to Node-3 via LFPT to down the po300 interface.

# **Revertive**

When primary EP comes up, then traffic need to switch from backup EP to Primary EP.

**Example:** Suppose po100 is down on Node-1, so the traffic flows via backup EP1 i.e., po300.But when po100 comes up on Node-1 then the traffic need to switch from backup EP to primary EP i.e., from po300 to po100

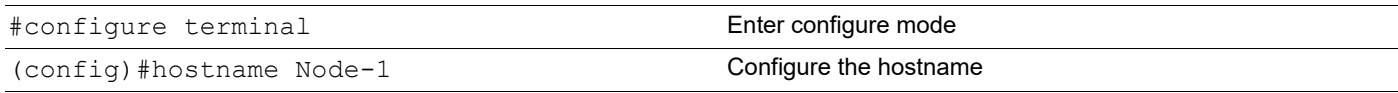

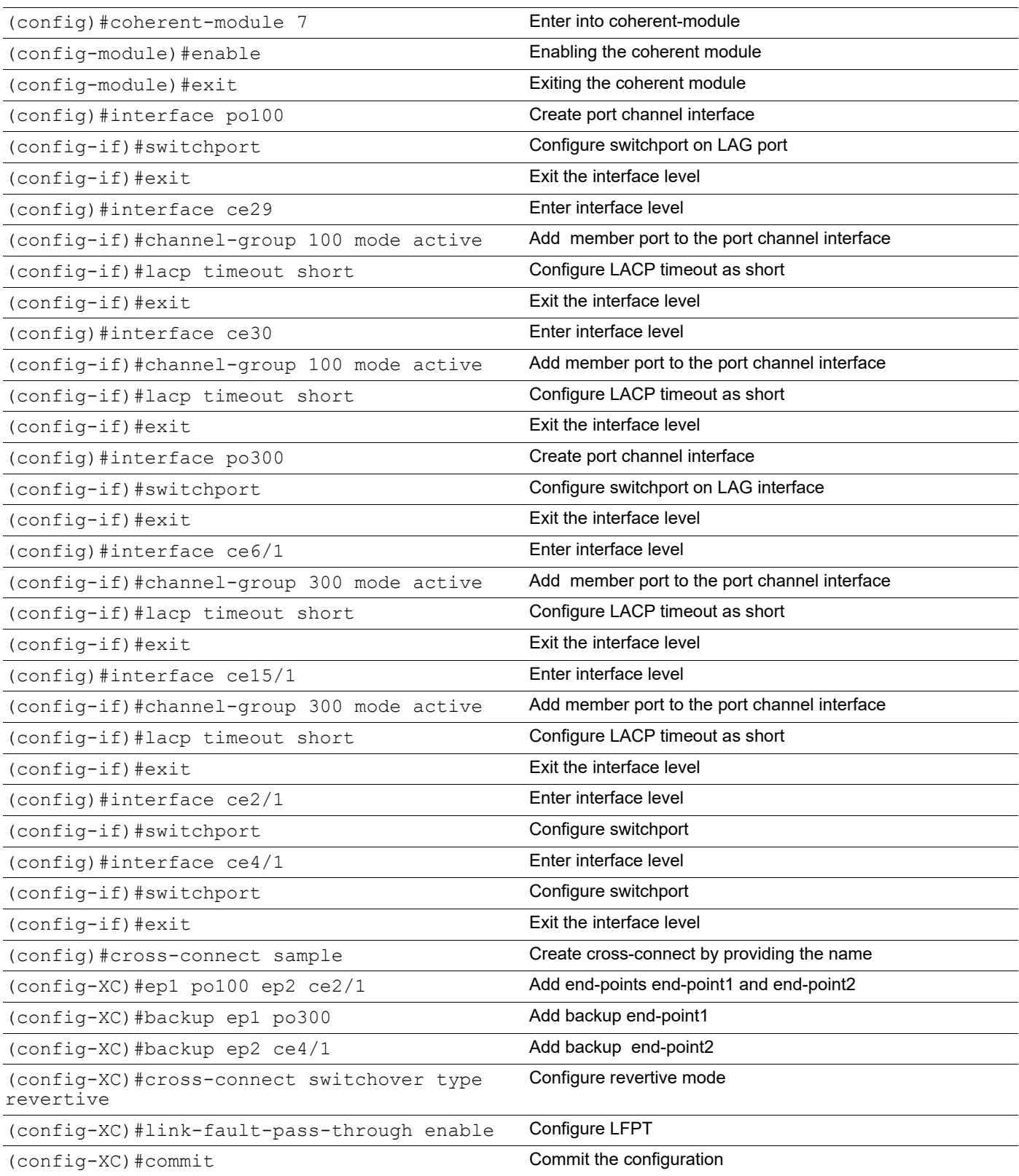

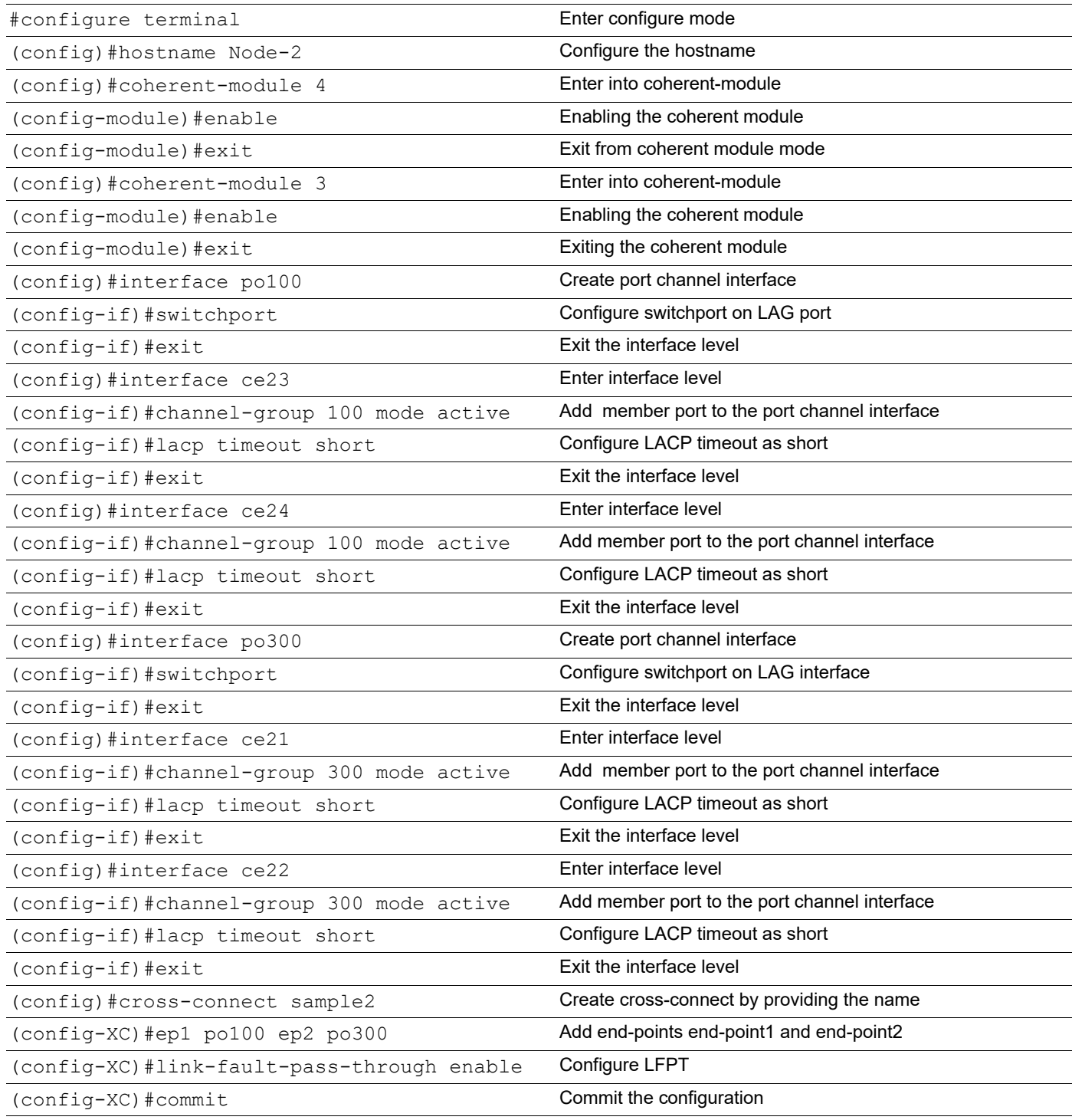

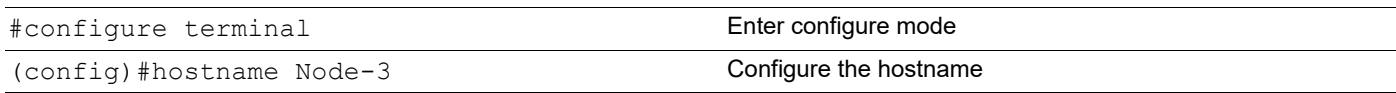

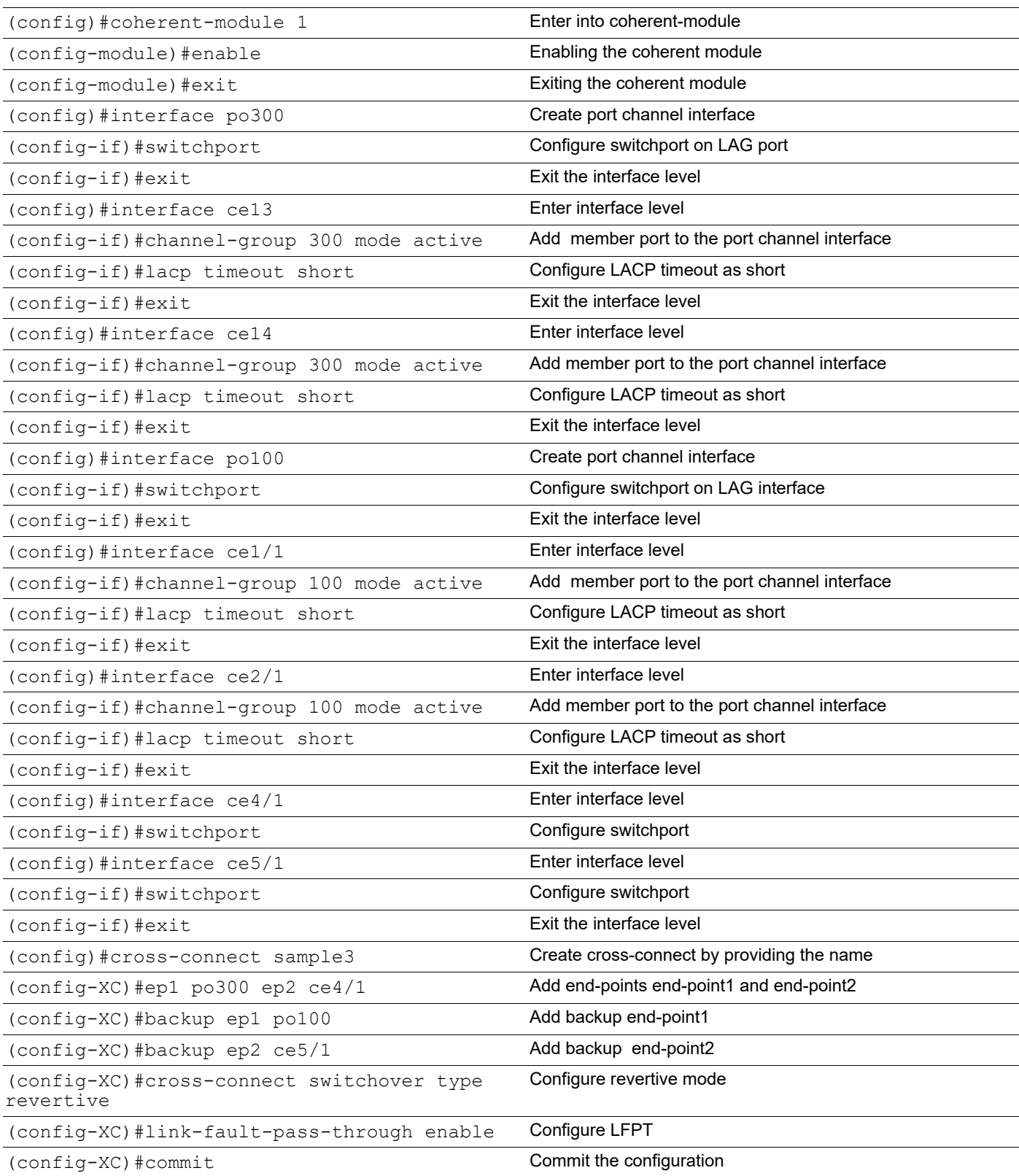

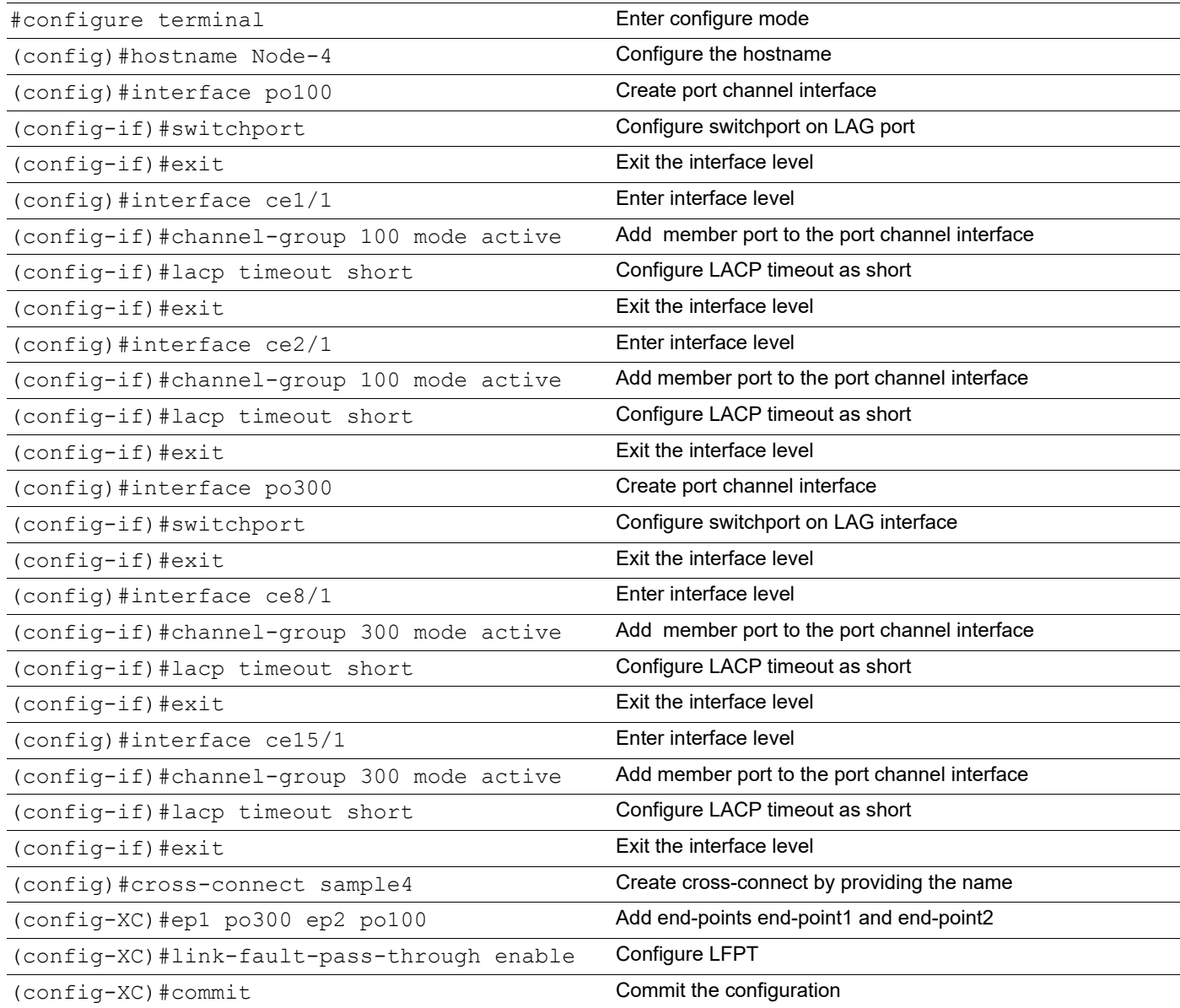

# **Validation**

```
Node-1#sh etherchannel summary
   Aggregator po100 100100
   Aggregator Type: LayeNode-2
   Admin Key: 0100 - Oper Key 0100
      Link: ce29 (5073) sync: 1
      Link: ce30 (5074) sync: 1
--------------------------------------
   Aggregator po300 100300
   Aggregator Type: LayeNode-2
   Admin Key: 0300 - Oper Key 0300
```

```
 Link: ce6/1 (5005) sync: 1
     Link: ce15/1 (5006) sync: 1
Node-1#sh running-config cross-connect
!
cross-connect sample
 ep1 po100 ep2 ce2/1
 cross-connect switchover type revertive
 link-fault-pass-through enable
 backup ep1 po300
 backup ep2 ce4/1
!
Node-1#sh cross-connect
Codes: EP - Endpoint, Bkp_EP - Backup endpoint
      * - Active Endpoint, none - not configured
Cross-connect name : sample
EP1:po100 EP2:ce2/1 Revertive:Yes Bkp EP1:po300 Bkp EP2:ce4/1
Admin Status:UP Oper Status:UP
+======================================================================================
============================+
| EP | OVID | IVID | Rx packets | Rx bytes | Tx packets | Tx bytes
|Interface Status|
+======================================================================================
============================+
| EP1* | - | - |0 |0 | 5974137342
|764688374912 |UP |
| EP2* | - | - |5973605019 |764619747456 |0 |0 
|UP |
| bkp_EP1 | - | - |5973879754 |764654827904 |0 |0 
|UP |
| bkp_EP2 | - | - |0 |0 |0 |0 
|UP |
+======================================================================================
============================+
```
cross-connect summary Total XC : 1 Admin Up : 1 Admin Down : 0 Total Rules : 1

```
Node-2#sh etherchannel summary
  Aggregator po100 100100
  Aggregator Type: LayeNode-2
  Admin Key: 0100 - Oper Key 0100
     Link: ce23 (5067) sync: 1
     Link: ce24 (5068) sync: 1
--------------------------------------
  Aggregator po300 100300
  Aggregator Type: LayeNode-2
```

```
 Admin Key: 0300 - Oper Key 0300
     Link: ce21 (5063) sync: 1
     Link: ce22 (5064) sync: 1
Node-2#show running-config cross-connect
!
cross-connect sample2
!
cross-connect sample2
 ep1 po100 ep2 po300
 link-fault-pass-through enable
!
Node-2#sh cross-connect
Codes: EP - Endpoint, Bkp_EP - Backup endpoint
       * - Active Endpoint, none - not configured
Cross-connect name : sample2
EP1:po100 EP2:po300 Revertive:No Bkp EP1:None Bkp EP2:None
Admin Status:UP Oper Status:UP
+======================================================================================
============================+
| EP | OVID | IVID | Rx packets | Rx bytes | Tx packets | Tx bytes
|Interface Status|
+======================================================================================
============================+
| EP1* | - | - |3710 |470780 |723 |90626 
|UP |
| EP2* | - | - |72 | 6468 |14 |1548
|UP |
+======================================================================================
============================+
cross-connect summary
```
Total XC : 1 Admin Up : 1 Admin Down : 0 Total Rules : 1

```
Node-3#sh etherchannel summary
   Aggregator po100 100100
  Aggregator Type: LayeNode-2
  Admin Key: 0100 - Oper Key 0100
     Link: ce1/1 (5005) sync: 1
     Link: ce2/1 (5006) sync: 1
--------------------------------------
   Aggregator po300 100300
   Aggregator Type: LayeNode-2
   Admin Key: 0300 - Oper Key 0300
      Link: ce13 (5011) sync: 1
      Link: ce14 (5012) sync: 1
```

```
Node-3#sh running-config cross-connect
!
cross-connect sample3
 ep1 po300 ep2 ce4/1
 cross-connect switchover type revertive
 link-fault-pass-through enable
 backup ep1 po100
 backup ep2 ce5/1
!
Node-3#sh cross-connect
Codes: EP - Endpoint, Bkp_EP - Backup endpoint
       * - Active Endpoint, none - not configured
Cross-connect name : sample3
EP1:po300 EP2:ce4/1 Revertive:Yes Bkp EP1:po100 Bkp EP2:ce5/1
Admin Status:UP Oper Status:UP
+======================================================================================
=============================+
| EP | OVID | IVID | Rx packets | Rx bytes | Tx packets |Tx bytes 
|Interface Status|
+======================================================================================
============================+
| EP1* | - | - |201 |13536 |83318167485
|10664725404928 |UP |
| EP2* | - | - |93501105144 |11968141426060 |2 | 128
|UP |
             | bkp_EP1 | - | - |0 |0 |10171776397 
| 1301987373312 | UP | |
| bkp_EP2 | - | - |93501187674 |11968152089344 |0 |0 
|IIP+======================================================================================
============================+
```
cross-connect summary Total XC : 1 Admin Up : 1 Admin Down : 0 Total Rules : 1

```
Node-4#sh etherchannel summary
  Aggregator po100 100100
  Aggregator Type: LayeNode-2
  Admin Key: 0100 - Oper Key 0100
     Link: ce1/1 (5005) sync: 1
     Link: ce2/1 (5006) sync: 1
 --------------------------------------
  Aggregator po300 100300
  Aggregator Type: LayeNode-2
  Admin Key: 0300 - Oper Key 0300
      Link: ce8/1 (5009) sync: 1
```

```
 Link: ce15/1 (5012) sync: 1
Node-4#sh running-config cross-connect
!
 cross-connect sample4
 ep1 po300 ep2 po100
 link-fault-pass-through enable
!
```
#### **Disable the Cross-connect on Node-1**

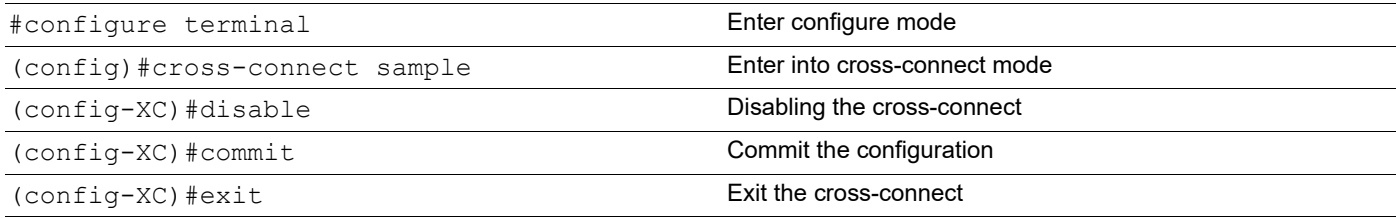

#### **Validation**

#### Disable the cross-connect on Node-1

```
Node-1#sh cross-connect
Codes: EP - Endpoint, Bkp_EP - Backup endpoint
       * - Active Endpoint, none - not configured
Cross-connect name : sample
EP1:po100 EP2:ce2/1 Revertive:Yes Bkp EP1:po300 Bkp EP2:ce4/1
Admin Status:DOWN Oper Status:DOWN
+======================================================================================
============================+
| EP | OVID | IVID | Rx packets | Rx bytes | Tx packets |Tx bytes 
|Interface Status|
+======================================================================================
============================+
| EP1* | - | - |0 |0 |5974137342<br>|764688374912 |UP |
|764688374912 |UP |
| EP2* | - | - |5973605019 |764619747456 |0
|UP |
| bkp_EP1 | - | - |5973879754 |764654827904 |0 |0 
|UP |
| bkp EP2 | - | - | 0 | 0 | 0 | 0 | 0 | 0
|UP |
+======================================================================================
============================+
cross-connect summary
Total XC : 1
```
Admin Up : 0 Admin Down : 1 Total Rules : 0

Enable the Cross-connect Node-1

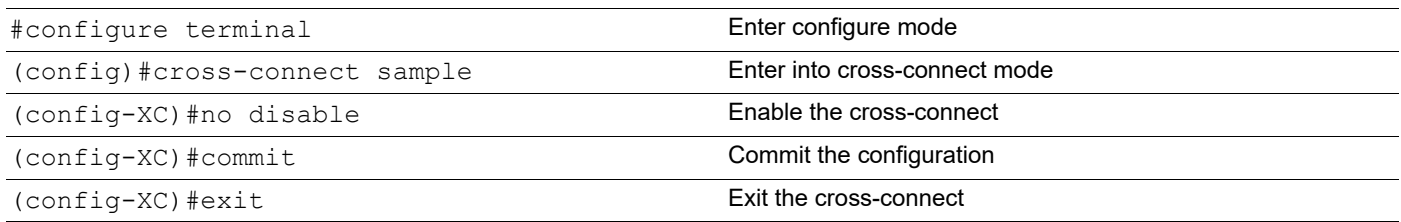

# **Validation**

#### Cross-connect after enable on Node-1

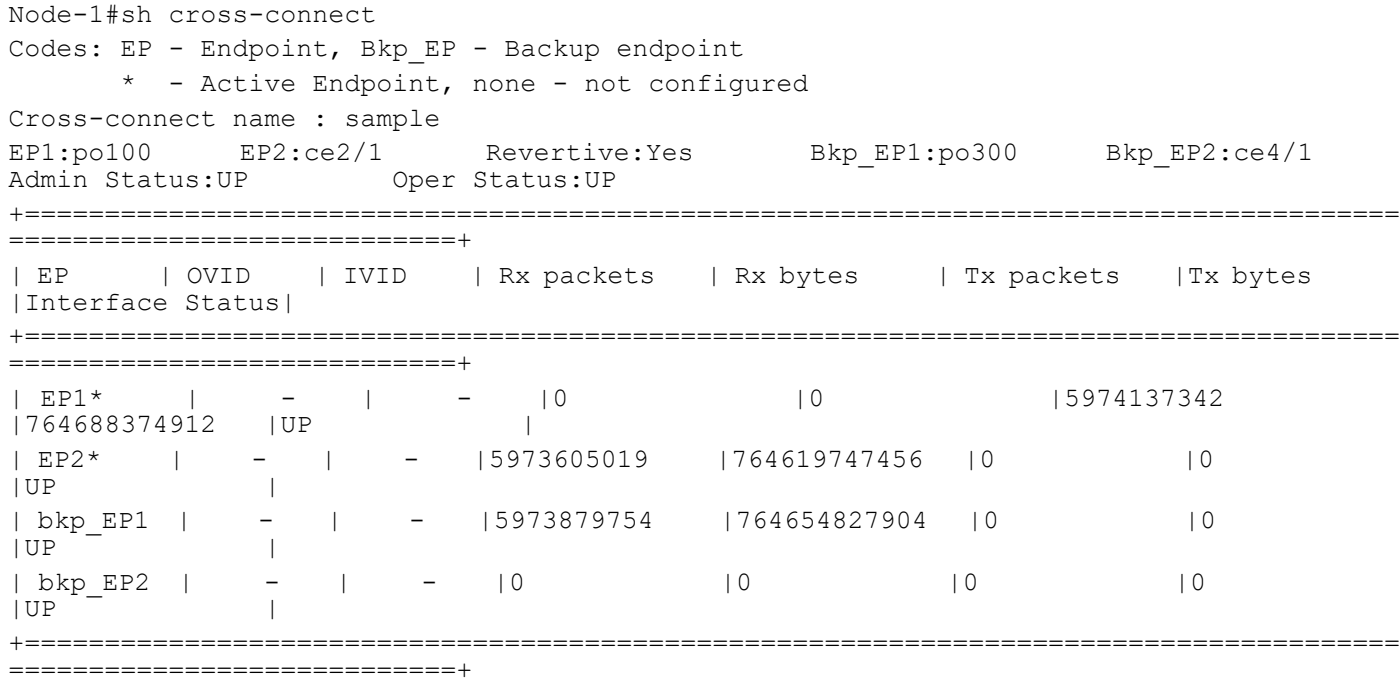

cross-connect summary Total XC : 1 Admin Up : 1 Admin Down : 0 Total Rules : 1

# CHAPTER 3 CFM over xConnect Configuration

This chapter contains a complete example of CFM over xConnect configuration.

The main objective of this feature to achieve L2 resiliency using CFM over xConnect where the traffic is switched to the next available link within xConnect when CFM detects errors or link failure on the monitored link in OTN platforms.

# **Topology**

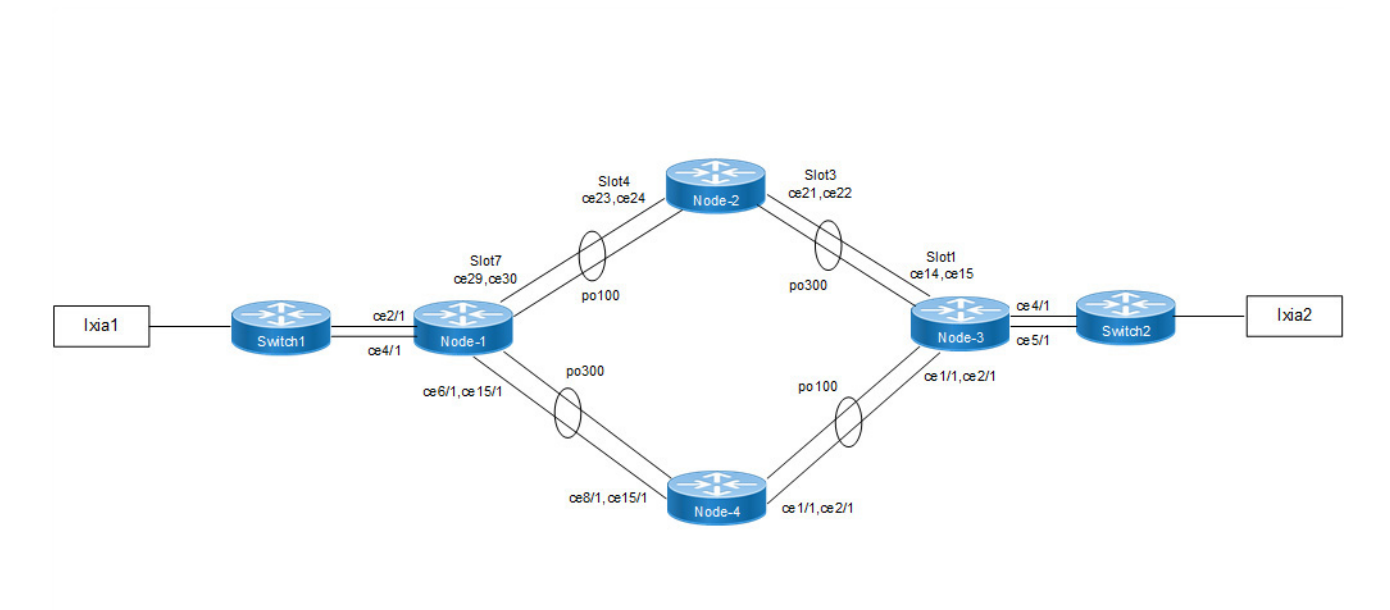

#### **Figure 3-1: CFM over xConnect Topology**

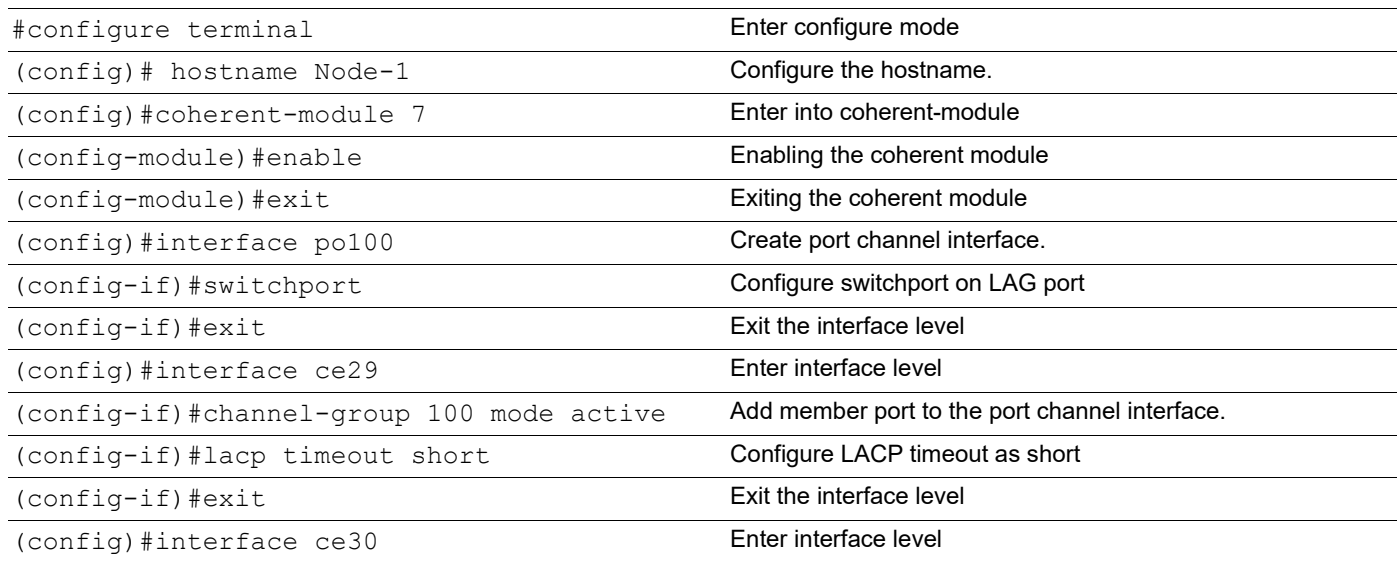

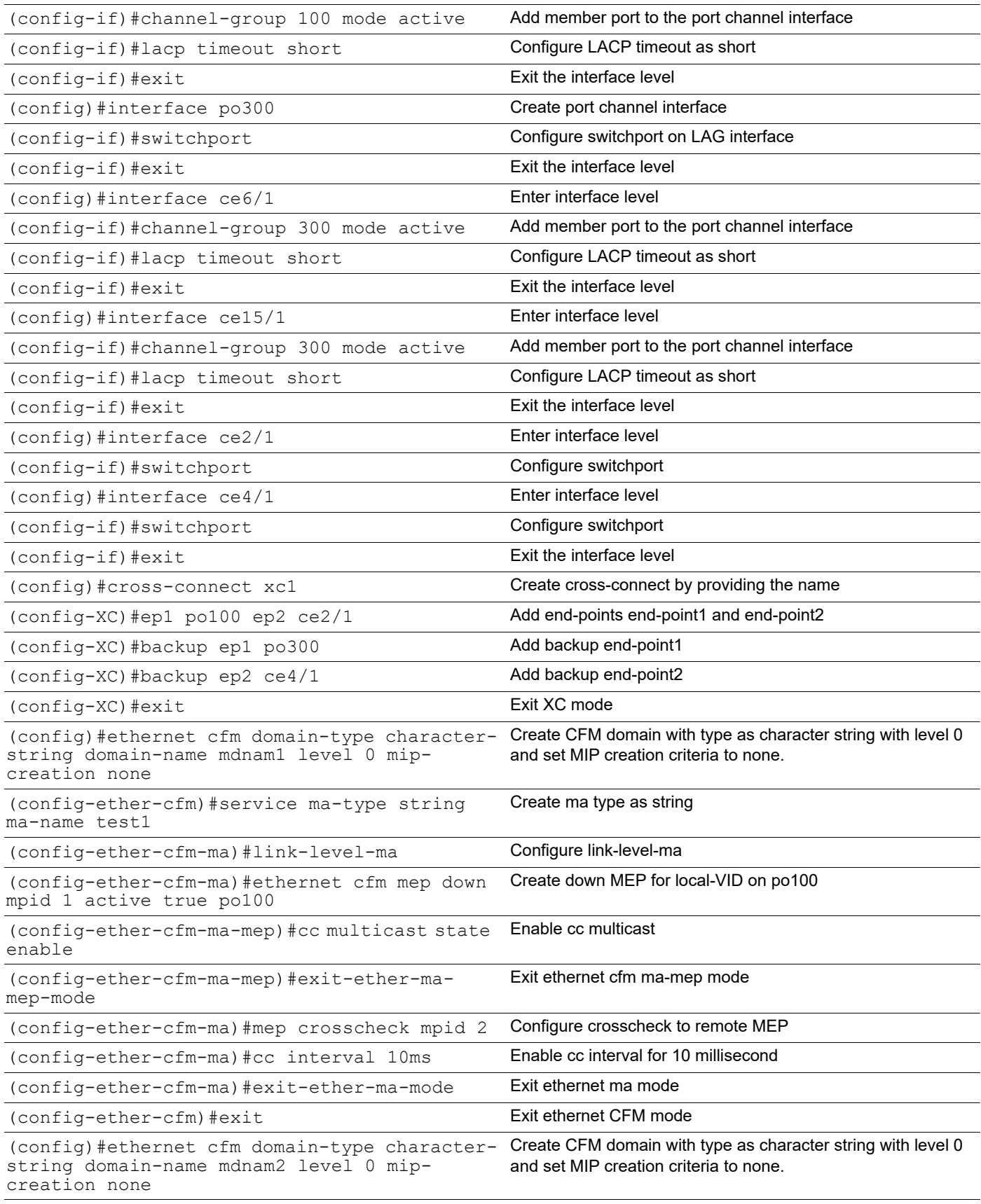

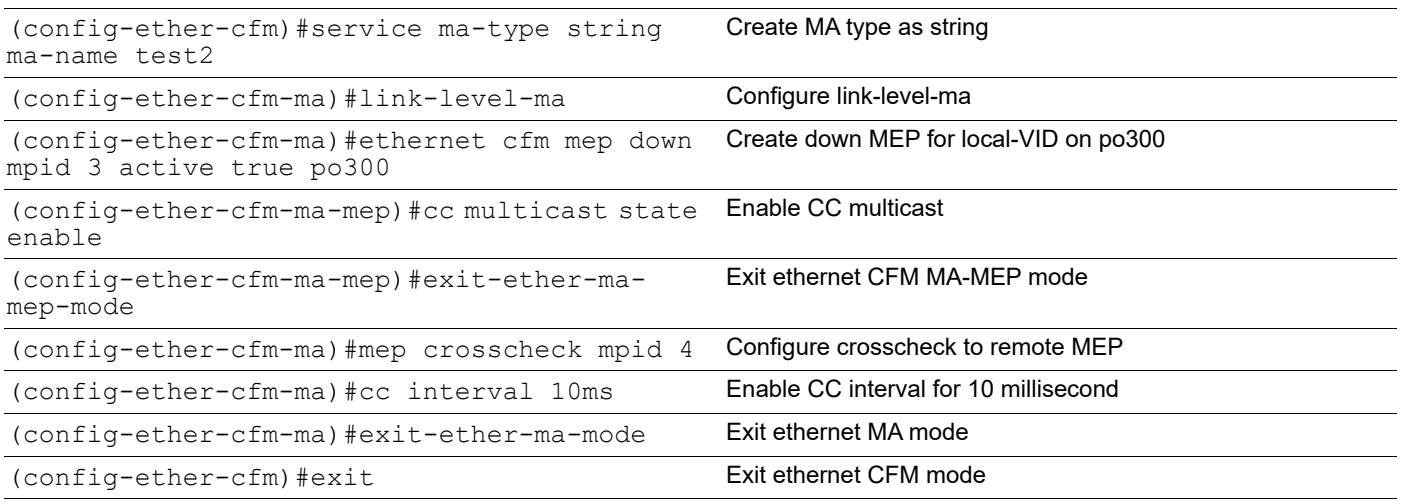

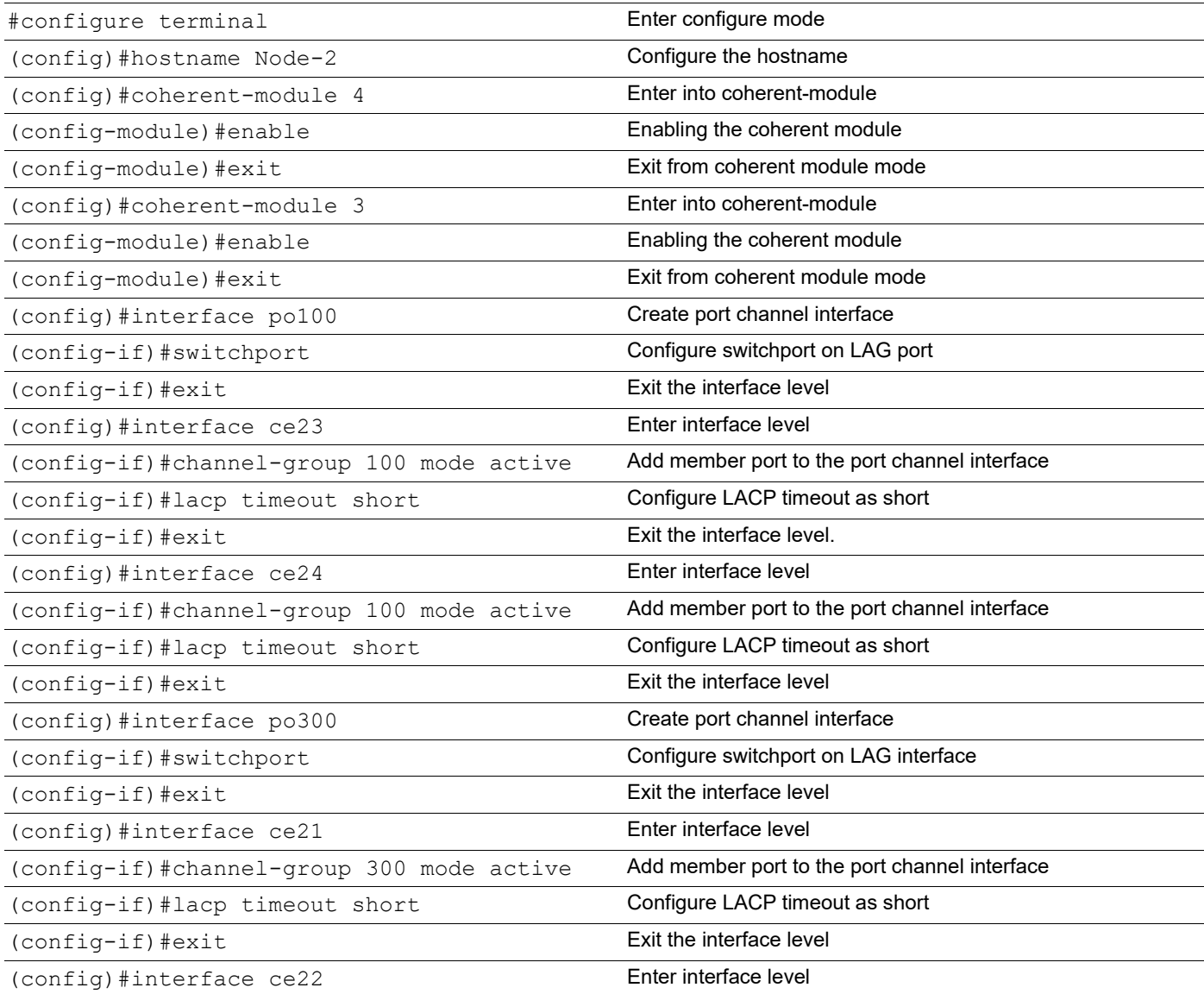

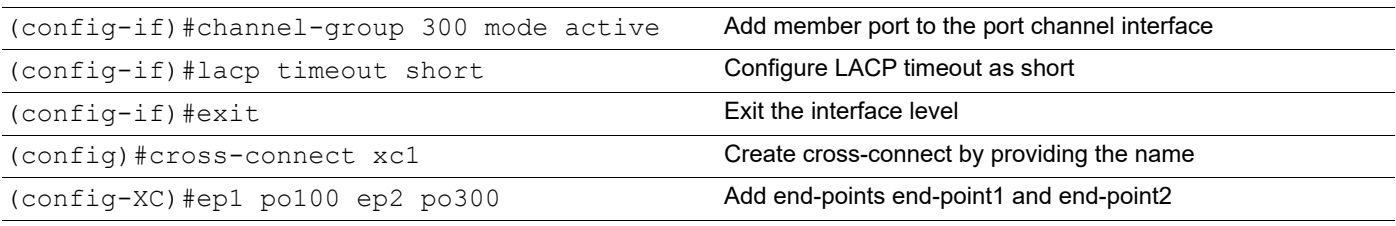

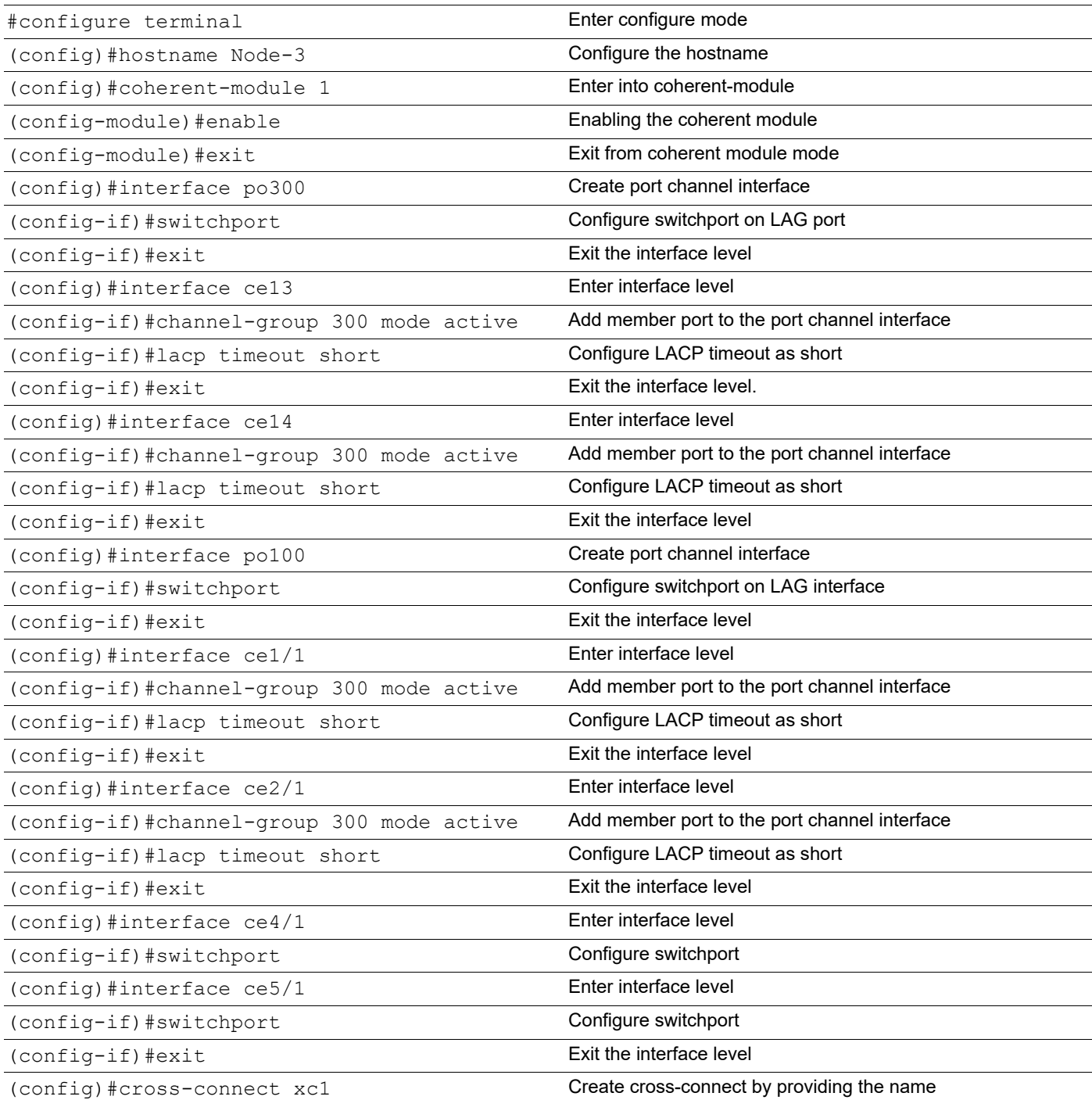

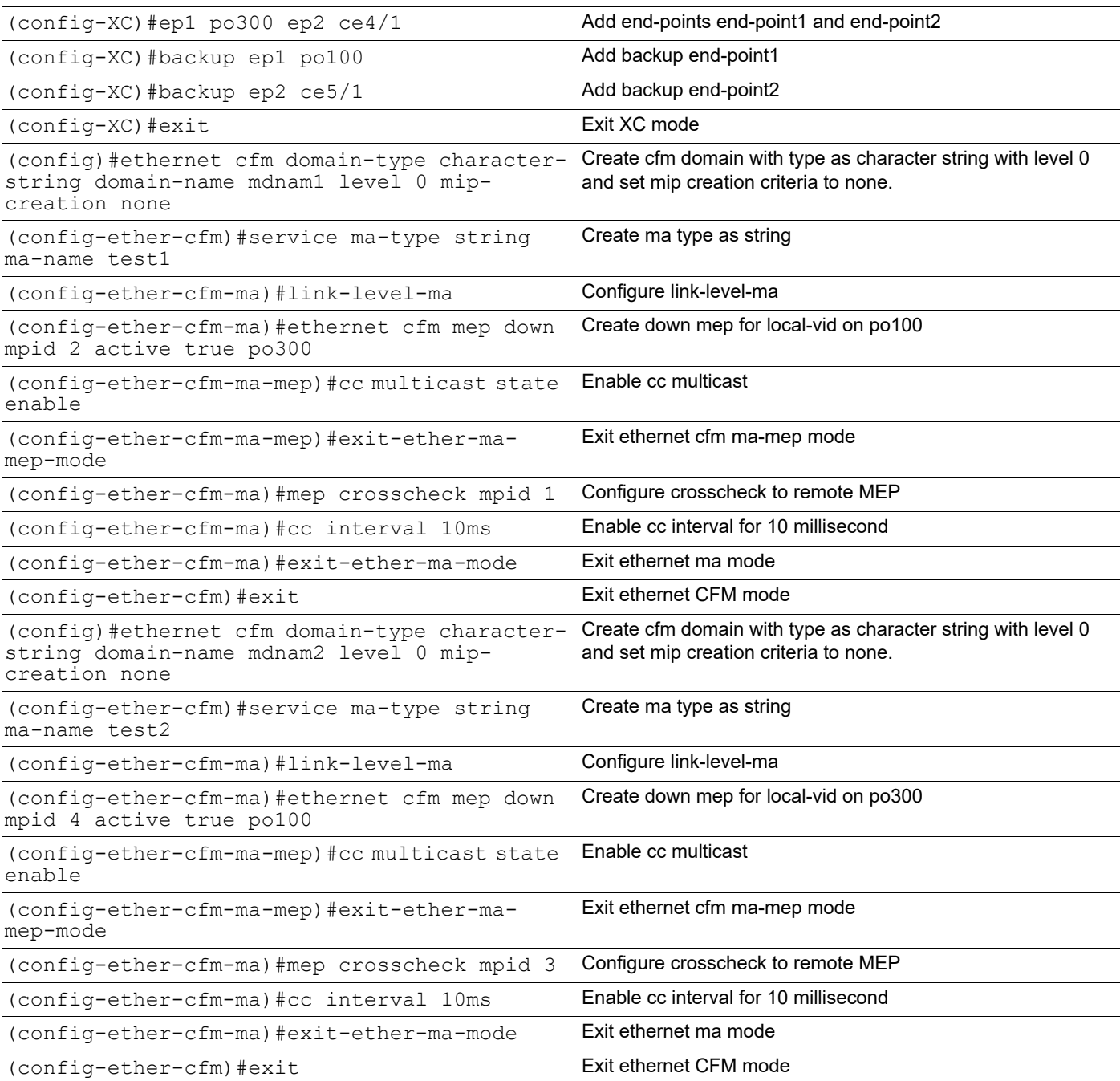

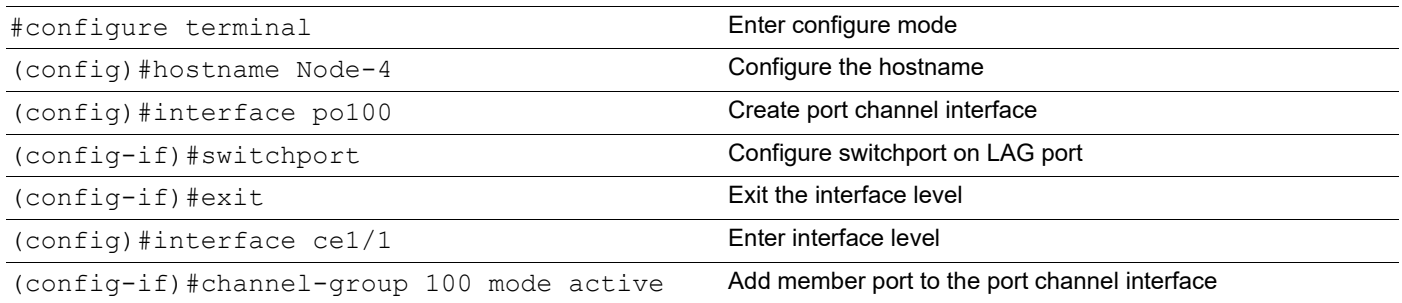

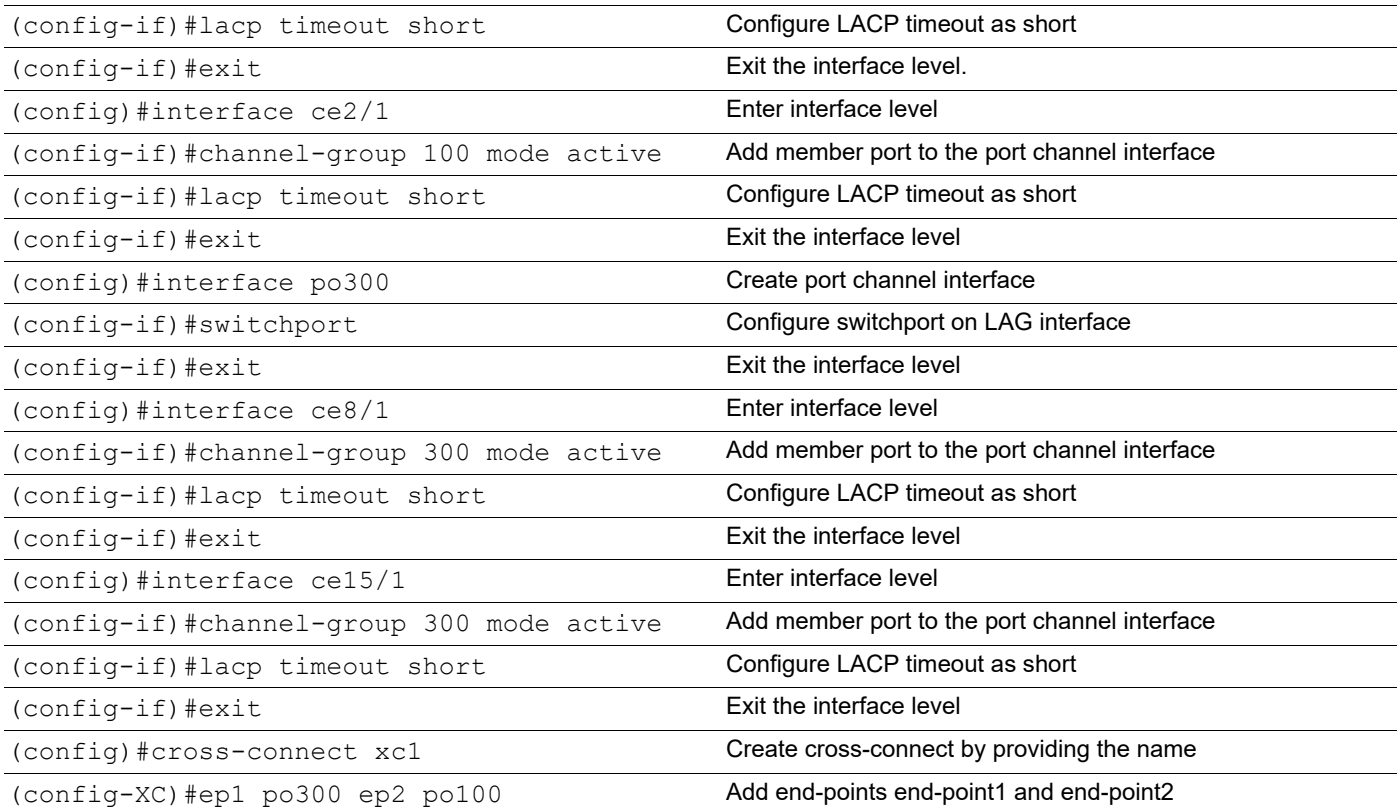

# **Validation**

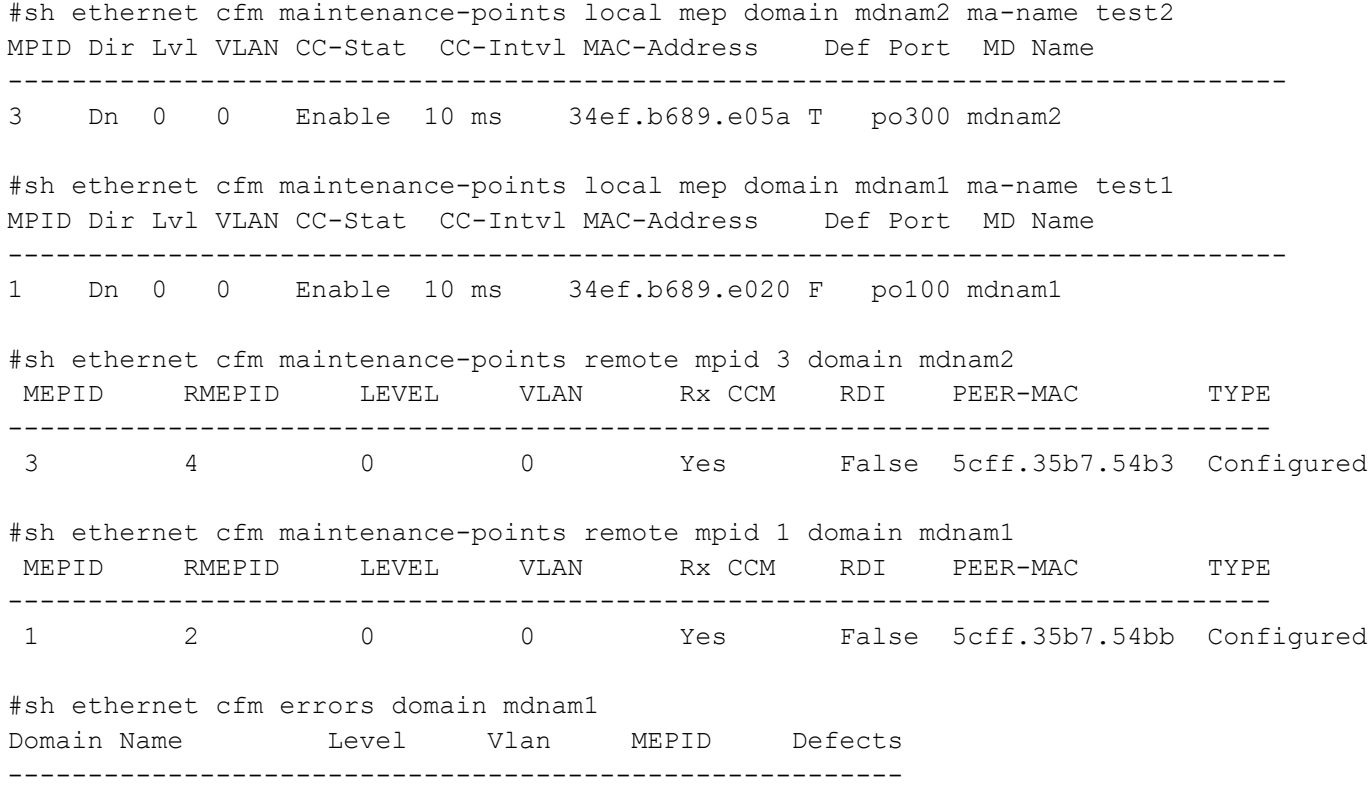

mdnam1 0 0 0 1 ..... 1. defRDICCM 2. defMACstatus 3. defRemoteCCM 4. defErrorCCM 5. defXconCCM #sh ethernet cfm errors domain mdnam2 Domain Name Level Vlan MEPID Defects ------------------------------------------------------- mdnam2 0 0 3 ..... 1. defRDICCM 2. defMACstatus 3. defRemoteCCM 4. defErrorCCM 5. defXconCCM Node-3 #sh ethernet cfm maintenance-points local mep domain mdnam1 ma-name test1 MPID Dir Lvl VLAN CC-Stat CC-Intvl MAC-Address Def Port MD Name -------------------------------------------------------------------------------- 2 Dn 0 0 Enable 10 ms 5cff.35b7.54bb F po300 mdnam1 #sh ethernet cfm maintenance-points local mep domain mdnam2 ma-name test2 MPID Dir Lvl VLAN CC-Stat CC-Intvl MAC-Address Def Port MD Name -------------------------------------------------------------------------------- 4 Dn 0 0 Enable 10 ms 5cff.35b7.54b3 F po100 mdnam2 #sh ethernet cfm maintenance-points remote mpid 4 domain mdnam2 MEPID RMEPID LEVEL VLAN Rx CCM RDI PEER-MAC TYPE ------------------------------------------------------------------------------- 4 3 0 0 Yes False 34ef.b689.e05a Configured #sh ethernet cfm maintenance-points remote mpid 2 domain mdnam1 MEPID RMEPID LEVEL VLAN Rx CCM RDI PEER-MAC TYPE ------------------------------------------------------------------------------- 2 1 0 0 Yes False 34ef.b689.e020 Configured #sh ethernet cfm errors domain mdnam1 Domain Name Level Vlan MEPID Defects ------------------------------------------------------- mdnam1 0 0 0 2 ..... 1. defRDICCM 2. defMACstatus 3. defRemoteCCM 4. defErrorCCM 5. defXconCCM #sh ethernet cfm errors domain mdnam2 Domain Name Level Vlan MEPID Defects ------------------------------------------------------- mdnam2 0 0 4 ..... 1. defRDICCM 2. defMACstatus 3. defRemoteCCM 4. defErrorCCM 5. defXconCCM

# Layer 1 Command Reference

# CHAPTER 1 Port Based xConnect Commands

This chapter contains the port based xConnect commands.

- [backup](#page-61-0)
- [cross-connect](#page-62-0)
- [cross-connect switchover type revertive](#page-63-0)
- [disable](#page-64-0)
- [ep1 <interface\\_name> ep2 <interface\\_name>](#page-65-0)
- [link-fault-pass-through enable](#page-66-0)
- [show cross-connect](#page-67-0)

# <span id="page-61-0"></span>**backup**

Use this command to configure backup for primary endpoints.

Use no form of this command to unconfigure backup for primary endpoint.

# **Command Syntax**

```
backup (ep1|ep2) IFNAME
no backup (ep1|ep2)
```
#### **Parameters**

IFNAME Interface name for backup endpoint

#### **Default**

None

#### **Command Mode**

Configure-XC mode

# **Applicability**

This command was introduced in OcNOS-OTN version 4.2.

#### **Example**

```
#configure terminal 
(config)#cross-connect temp 
(config-XC)#backup ep1 xe35
```
(config-XC)#no backup ep1

# <span id="page-62-0"></span>**cross-connect**

Use this command to provide name for a xConnect. This command will change mode from config to cross-connect mode.

# **Command Syntax**

cross-connect <xc-name>

#### **Parameters**

xc-name Cross-connect name

#### **Default**

None

#### **Command Mode**

Configure mode

#### **Applicability**

This command was introduced in OcNOS-OTN version 1.1.0.

```
#configure terminal
(config)#cross-connect temp
(config-XC)#
```
# <span id="page-63-0"></span>**cross-connect switchover type revertive**

Use this command to configure revertive mode for cross-connect.

Use the no form of this command to make it non-revertive mode for cross-connect.

#### **Command Syntax**

cross-connect switchover type revertive no cross-connect switchover type revertive

#### **Parameters**

None

#### **Default**

Non-revertive by default.

#### **Command Mode**

Configure-XC mode

#### **Applicability**

This command was introduced in OcNOS-OTN version 4.2.

```
#configure terminal
(config)#cross-connect temp 
(config-XC)#cross-connect switchover type revertive
(config-XC)#no cross-connect switchover type revertive
```
# <span id="page-64-0"></span>**disable**

Use this command to do admin shutdown on a cross-connect.

Use the no form of this command to enable cross-connect.

# **Command Syntax**

disable no disable

# **Parameters**

None

# **Default**

By default, the cross-connect will be enabled.

# **Command Mode**

Configure-XC mode

# **Applicability**

This command was introduced in OcNOS-OTN version 1.1.0.

```
#configure terminal
(config)#cross-connect temp
(config-XC)#disable
(config-XC)#no disable
```
# <span id="page-65-0"></span>**ep1 ep2**

Use this command to configure xConnect between two endpoints.

# **Command Syntax**

ep1 IFNAME1 ep2 IFNAME2

#### **Parameters**

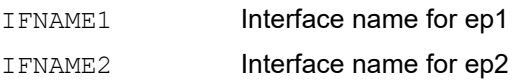

#### **Default**

None

# **Command Mode**

Configure-XC mode

# **Applicability**

This command was introduced in OcNOS-OTN version 1.1.0.

```
#configure terminal
(config)#cross-connect temp
(config-XC)#ep1 xe33 ep2 xe34
```
# <span id="page-66-0"></span>**link-fault-pass-through enable**

Use this command to enable LFPT in the cross-connect.

Use the no form of this command to disable LFPT.

#### **Command Syntax**

```
link-fault-pass-through enable
no link-fault-pass-through enable
```
#### **Parameters**

None

# **Default**

LFPT is disabled by default.

#### **Command Mode**

Configure-XC mode

# **Applicability**

This command was introduced in OcNOS-OTN version 4.2.

```
#configure terminal 
(config)#cross-connect temp 
(config-XC)#link-fault-pass-through enable
(config-XC)#no link-fault-pass-through enable
```
# <span id="page-67-0"></span>**show cross-connect**

Use this command to show cross-connect entry.

#### **Command Syntax**

show cross-connect (name WORD| count|)

#### **Parameters**

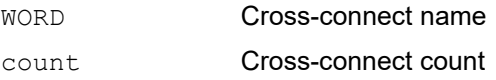

#### **Default**

None

#### **Command Mode**

Exec mode

#### **Applicability**

This command was introduced in OcNOS-OTN version 1.1.0.

#### **Example**

OcNOS#sh cross-connect

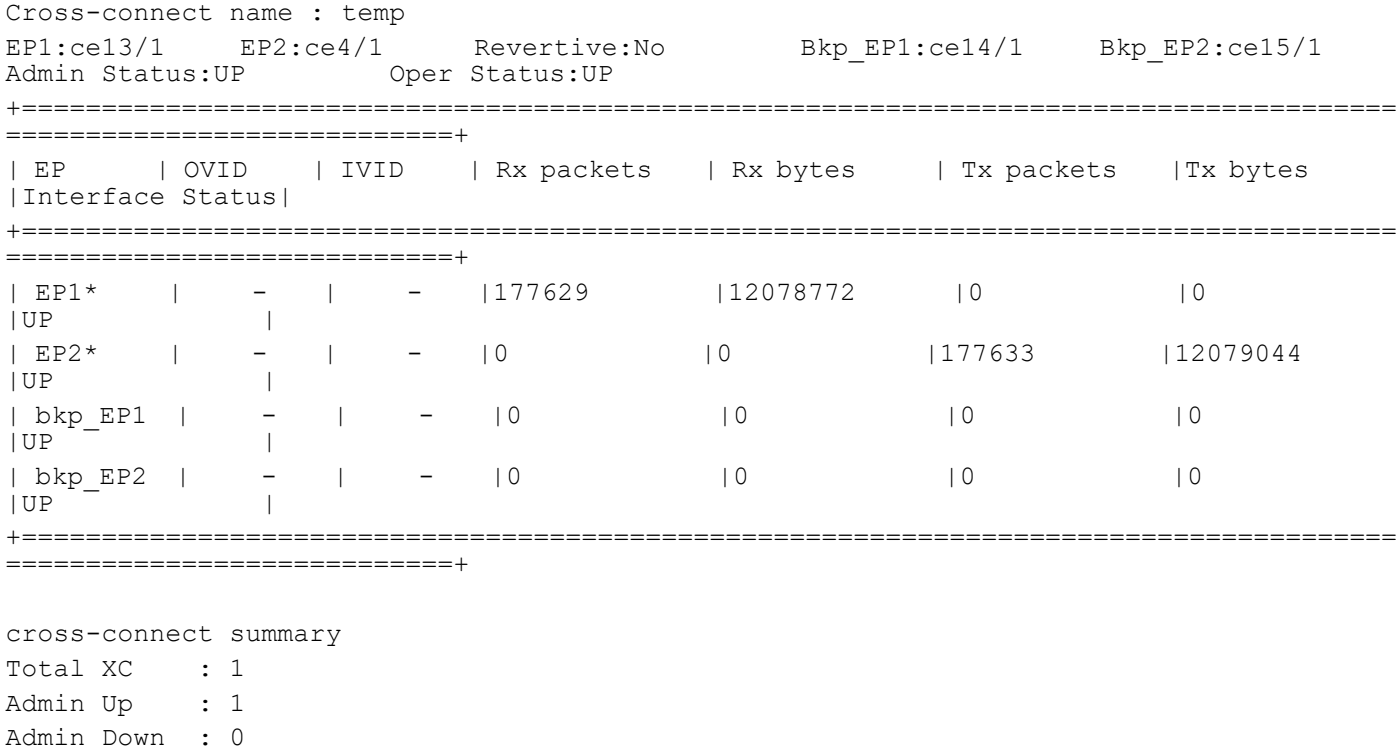

Total Rules : 1

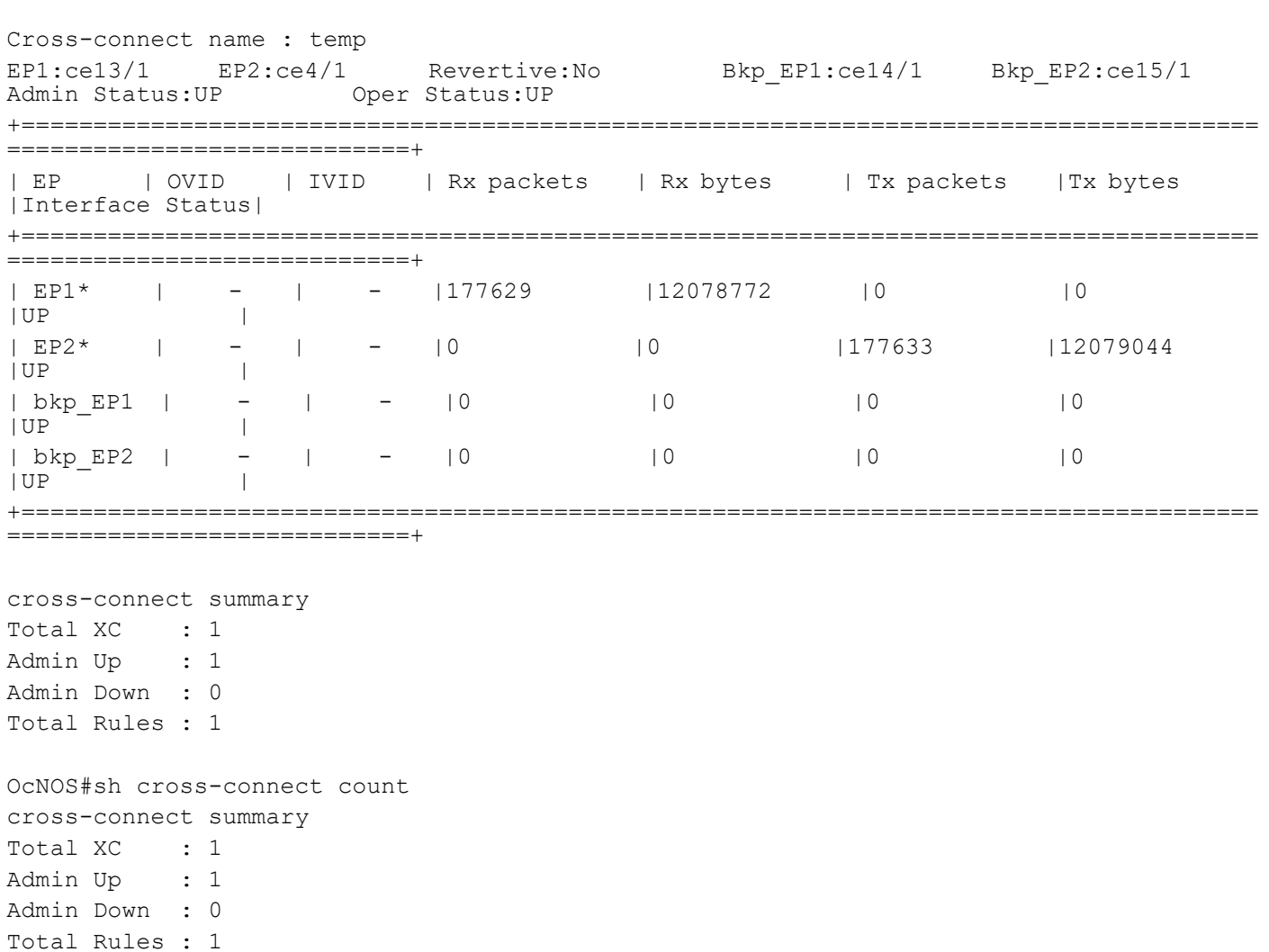

OcNOS#sh cross-connect temp

# **Index**

# **B**

begin modifier [12](#page-11-0) BGP community value command syntax [10](#page-9-0) braces command syntax [9](#page-8-0)

# **C**

command abbreviations [8](#page-7-0) command completion [8](#page-7-1) command line errors [8](#page-7-2) help [7](#page-6-0) keyboard operations [11](#page-10-0) command modes [15](#page-14-0) configure [15](#page-14-1) exec [15](#page-14-2) interface [15](#page-14-3) privileged exec [15](#page-14-4) router [15](#page-14-5) command negation [9](#page-8-1) command syntax ? [10](#page-9-1) . [10](#page-9-2) () [9](#page-8-2) {} [9](#page-8-0) | [9](#page-8-3) A.B.C.D/M [10](#page-9-3) AA:NN [10](#page-9-4) BGP community value [10](#page-9-0) braces [9](#page-8-0) conventions [9](#page-8-4) curly brackets [9](#page-8-0) HH:MM:SS [10](#page-9-5) IFNAME [10](#page-9-6) interface name [10](#page-9-7) IPv4 address [10](#page-9-8) IPv6 address [10](#page-9-9) LINE [10](#page-9-10) lowercase [9](#page-8-5) MAC address [10](#page-9-11) monospaced font [9](#page-8-6) numeric range [10](#page-9-12) parantheses [9](#page-8-7) parentheses [9](#page-8-2) period [10](#page-9-2) question mark [10](#page-9-1) square brackets [10](#page-9-13) time [10](#page-9-14) uppercase [9](#page-8-8) variable placeholders [10](#page-9-15) vertical bars [9](#page-8-3) WORD [10](#page-9-16)

X:X::X:X [10](#page-9-17) X:X::X:X/M [10](#page-9-18) XX:XX:XX:XX:XX:XX [10](#page-9-19) configure mode [15](#page-14-1) curly brackets command syntax [9](#page-8-0)

# **E**

exec command mode [15](#page-14-2)

# **I**

IFNAME [10](#page-9-6) interface mode [15](#page-14-3) IPv4 address command syntax [10](#page-9-8) IPv6 address command syntax [10](#page-9-9)

# **L**

LINE [10](#page-9-10)

# **M**

MAC address command syntax [10](#page-9-11)

# **P**

parantheses command syntax [9](#page-8-7) parentheses command syntax [9](#page-8-2) period command syntax [10](#page-9-2) privileged exec mode [15](#page-14-4)

# **Q**

question mark command syntax [10](#page-9-1)

# **R**

router mode [15](#page-14-5)

# **S**

show commands [12](#page-11-0) exclude modifier [13](#page-12-0) include modifier [13](#page-12-1) redirect modifier [14](#page-13-0) square brackets command syntax [10](#page-9-13)
## **T**

time command syntax [10](#page-9-0)

## **V**

vertical bars command syntax [9](#page-8-0)

## **W**

WORD [10](#page-9-1)

Index